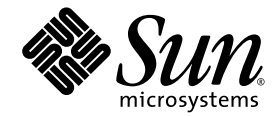

# CDC Build System Guide

Java™ Platform, Micro Edition

Connected Device Configuration, Version 1.1.2

Foundation Profile, Version 1.1.2

*Optimized Implementation*

Sun Microsystems, Inc. www.sun.com

December 2008

Copyright © 2008 Sun Microsystems, Inc., 4150 Network Circle, Santa Clara, California 95054, U.S.A. All rights reserved.

Sun Microsystems, Inc. has intellectual property rights relating to technology embodied in the product that is described in this document. In particular, and without limitation, these intellectual property rights may include one or more of the U.S. patents listed at http://www.sun.com/patents and one or more additional patents or pending patent applications in the U.S. and in other countries.

U.S. Government Rights - Commercial software. Government users are subject to the Sun Microsystems, Inc. standard license agreement and applicable provisions of the FAR and its supplements.

This distribution may include materials developed by third parties.

Parts of the product may be derived from Berkeley BSD systems, licensed from the University of California. UNIX is a registered trademark in the U.S. and in other countries, exclusively licensed through X/Open Company, Ltd.

Sun, Sun Microsystems, the Sun logo, Java, Solaris and HotSpot are trademarks or registered trademarks of Sun Microsystems, Inc. or its subsidiaries in the United States and other countries.

The Adobe logo is a registered trademark of Adobe Systems, Incorporated.

Products covered by and information contained in this service manual are controlled by U.S. Export Control laws and may be subject to the export or import laws in other countries. Nuclear, missile, chemical biological weapons or nuclear maritime end uses or end users, whether<br>direct or indirect, are strictly prohibited. Export or reexport to countries subjec lists, including, but not limited to, the denied persons and specially designated nationals lists is strictly prohibited.

DOCUMENTATION IS PROVIDED "AS IS" AND ALL EXPRESS OR IMPLIED CONDITIONS, REPRESENTATIONS AND WARRANTIES, INCLUDING ANY IMPLIED WARRANTY OF MERCHANTABILITY, FITNESS FOR A PARTICULAR PURPOSE OR NON-INFRINGEMENT, ARE DISCLAIMED, EXCEPT TO THE EXTENT THAT SUCH DISCLAIMERS ARE HELD TO BE LEGALLY INVALID.

Copyright © 2008 Sun Microsystems, Inc., 4150 Network Circle, Santa Clara, California 95054, États-Unis. Tous droits réservés.

Sun Microsystems, Inc. détient les droits de propriété intellectuelle relatifs à la technologie incorporée dans le produit qui est décrit dans ce document. En particulier, et ce sans limitation, ces droits de propriété intellectuelle peuvent inclure un ou plusieurs des brevets américains listés à l'adresse suivante: http://www.sun.com/patents et un ou plusieurs brevets supplémentaires ou les applications de brevet en attente aux États - Unis et dans les autres pays.

Droits du gouvernement des États-Unis ? Logiciel Commercial. Les droits des utilisateur du gouvernement des États-Unis sont soumis aux termes de la licence standard Sun Microsystems et aux conditions appliquées de la FAR et de ces compléments.

Cette distribution peut inclure des éléments développés par des tiers.

Des parties de ce produit pourront être dérivées des systèmes Berkeley BSD licenciés par l'Université de Californie. UNIX est une marque déposée aux États-Unis et dans d'autres pays et licenciée exclusivement par X/Open Company, Ltd.

Sun, Sun Microsystems, le logo Sun, Java, Solaris et HotSpot sont des marques de fabrique ou des marques déposées enregistrées de Sun Microsystems, Inc. ou ses filiales aux États-Unis et dans d'autres pays.

Le logo Adobe est une marque déposée de Adobe Systems, Incorporated.

Les produits qui font l'objet de ce manuel d'entretien et les informations qu'il contient sont regis par la legislation americaine en matière de contrôle des exportations et peuvent être soumis au droit d'autres pays dans le domaine des exportations et importations. Les utilisations directement ou indirectement, sont strictement interdites. Les exportations ou reexportations vers des pays sous embargo des États-Unis, ou<br>vers des entites figurant sur les listes d'exclusion d'exportation americaines, y font objet d'un ordre de ne pas participer, d'une façon directe ou indirecte, aux exportations des produits ou des services qui sont regi par la<br>legislation americaine sur le contrôle des exportations et la liste de ressor

LA DOCUMENTATION EST FOURNIE "EN L'ÉTAT" ET TOUTES AUTRES CONDITIONS, DECLARATIONS ET GARANTIES EXPRESSES OU TACITES SONT FORMELLEMENT EXCLUES, DANS LA MESURE AUTORISEE PAR LA LOI APPLICABLE, Y COMPRIS NOTAMMENT TOUTE GARANTIE IMPLICITE RELATIVE À LA QUALITE MARCHANDE, À L'APTITUDE À UNE UTILISATION PARTICULIERE OU À L'ÀBSENCE DE CONTREFAÇON.

### Contents

#### **[Preface](#page-10-0) xi**

#### **1. [Introduction](#page-18-0) 1–1**

- [1.1 Host Development Environment](#page-19-0) 1–2
- [1.2 Target Platforms](#page-19-1) 1–2
- [1.3 Build Options](#page-19-2) 1–2
- [1.4 Java ME Standard API Choices](#page-20-0) 1–3
- [1.5 Application Development](#page-20-1) 1–3
- [1.6 CDC Build Process Overview](#page-21-0) 1–4

#### **2. [Installation](#page-22-0) 2–1**

- [2.1 Host Development System Requirements](#page-22-1) 2–1
- [2.2 Build Tools](#page-23-0) 2–2
	- [2.2.1 Host Build Tools](#page-24-0) 2–3
	- [2.2.2 Java Build Tools](#page-24-1) 2–3
	- [2.2.3 Target Build Tools](#page-25-0) 2–4
- [2.3 Build System Setup Examples](#page-27-0) 2–6

#### **3. [Build System Layout](#page-28-0) 3–1**

- [3.1 Relationship to the phoneME Open Source Project](#page-28-1) 3–1
- [3.2](#page-29-0) cdc Component 3–2
- [3.2.1](#page-30-0) build Directory Structure 3–3
- [3.2.2 Makefile Hierarchy](#page-30-1) 3–3
- [3.3](#page-31-0) secop Component 3–4
- [3.4 Generated Files for the CDC Java Runtime Environment](#page-32-0) 3–5
	- [3.4.1 Development Files](#page-32-1) 3–5
	- [3.4.2 Test and Demo Programs](#page-32-2) 3–5
	- [3.4.3 Other Generated Files](#page-33-0) 3–6

#### **4. [Build System Procedures](#page-34-0) 4–1**

- [4.1 The Build Cycle](#page-34-1) 4–1
	- [4.1.1 Performing a Test Build](#page-34-2) 4–1
	- [4.1.2 Selecting a Target Device](#page-35-0) 4–2
	- [4.1.3 Standard API Choices: Profiles and Optional Packages](#page-35-1) 4–2
	- [4.1.4 Selecting Testing and Performance Features](#page-36-0) 4–3
	- [4.1.5 Quick Rebuilds](#page-36-1) 4–3
	- [4.1.6 Generating Verbose Build Logs](#page-37-0) 4–4
	- [4.1.7 Creating a Runtime Bundle](#page-37-1) 4–4
	- [4.1.8 Testing the Build](#page-38-0) 4–5
- [4.2 JVMTI Support](#page-38-1) 4–5
- [4.3 Building a Development Version of the CDC Java Class Library](#page-39-0) 4–6
- [4.4 Preloading Java Class Files with](#page-40-0) JavaCodeCompact 4–7
	- [4.4.1 Linking Java Programs](#page-41-0) 4–8
	- [4.4.2 Lazy Linking Support](#page-41-1) 4–8
	- [4.4.3 Preloaded Builds](#page-42-0) 4–9
	- [4.4.4 Adding Classes to Preloaded Builds](#page-43-0) 4–10

#### **A. [Build Option Reference](#page-44-0) A–1**

- [A.1 Build Option Categories](#page-44-1) A–1
- [A.2 Guidelines for Overriding Build Options](#page-45-0) A–2
- [A.3 Build Option Descriptions A–2](#page-45-1)
	- [A.3.1 Supported Build Options](#page-46-0) A–3
	- [A.3.2 Limited Support Build Options](#page-49-0) A–6
- **B.** [JavaCodeCompact](#page-54-0) **Reference B–1**
	- [B.1 Description](#page-54-1) B–1
	- [B.2 Options](#page-55-0) B–2
	- [B.3 Opcode Transformations](#page-56-0) B–3
	- [B.4 Output](#page-57-0) B–4
- **5. [Legacy JVMPI Support](#page-58-0) C–1**

## Figures

[FIGURE](#page-21-1) 1-1 CDC Build System 1-4

## Tables

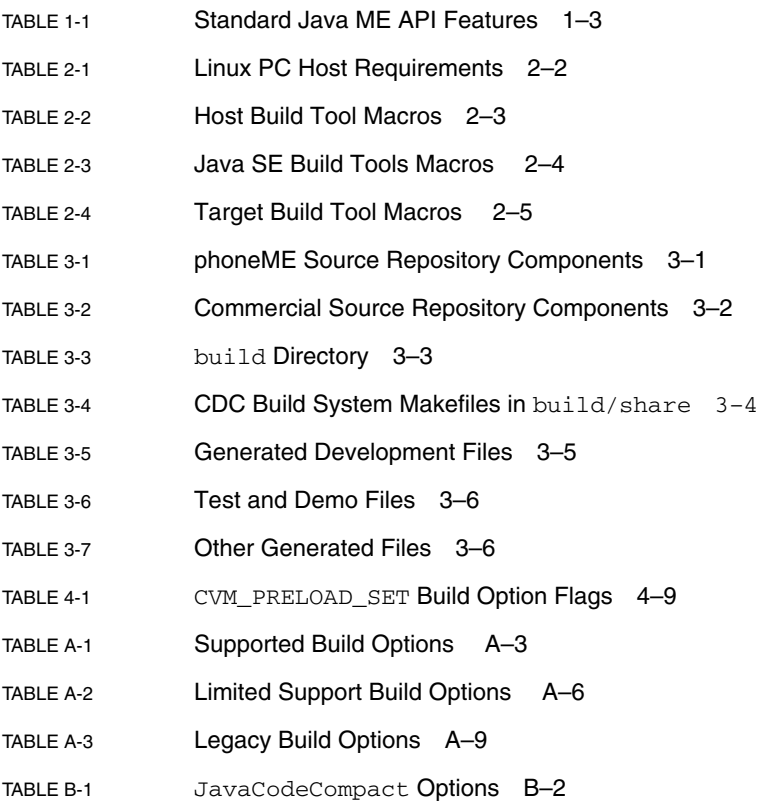

## <span id="page-10-0"></span>Preface

This guide describes the build system shared by various implementations of technology based on the Connected Device Configuration (CDC) and its related profiles and optional packages. The CDC build system can generate an executable binary image containing a CDC Java runtime environment.

This guide contains task descriptions for installing, configuring, testing and using the CDC build system as well as build option descriptions for controlling functionality, testability and performance features.

The companion document *CDC Runtime Guide* describes how to use a CDC Java runtime environment. It focuses on runtime issues like installation, configuration, testing and running Java™ technology-based application software as well as developer issues like compiling, debugging and profiling. This guide focuses on how to enable these features at build-time.

## Who Should Read This Guide

This guide is intended for software engineers who need to build a CDC Java runtime environment for one of the following purposes:

- Porting the CDC HotSpot Implementation Java virtual machine.
- Porting one of the CDC profile class libraries.
- Testing a CDC Java runtime environment.
- Developing applications.
- System integration.

The reader should be familiar with Java and UNIX build tools as well as embedded software development. Before using the CDC build system, it is helpful to spend some time learning how to use a CDC Java runtime environment. See the *CDC Runtime Guide* for more details.

## How This Book Is Organized

- [Chapter](#page-18-1) 1 describes the concepts behind the CDC build system.
- [Chapter](#page-22-2) 2 describes how to install and configure the CDC build system.
- [Chapter](#page-28-3) 3 describes the organization of the CDC build system.
- [Chapter](#page-34-3) 4 describes how to use the CDC build system to perform a test build and create a runtime environment deployment bundle.
- [Appendix](#page-44-2) A describes the configuration options for the CDC build system.
- [Appendix](#page-54-2) B describes the JavaCodeCompact build tool that is used for preloading system and application classes.
- [Appendix](#page-58-1) C describes how to enable legacy profiling support for a CDC Java runtime environment.

## CDC Software Releases

CDC technology is delivered by Sun through different kinds of software releases. The following technology releases are relevant to this guide:

- A *reference implementation* (RI) demonstrates CDC technology. CDC RIs are based on a common desktop development environment like Suse Linux 9.1.
- An *optimized implementation* (OI) supports strategic platforms and provide the basis for porting projects. The supported optimized implementation is based on the Linux platform and several embedded processors, including ARM and MIPS. Starter ports for other OS/CPU combinations are available from Java Partner Engineering (JPE).

This build guide describes the build system common to both of these source releases.

## phoneME Open Source Project

Sun makes Java ME technology available through both a commercial license and the open source phoneME project (https://phoneme.dev.java.net). The main differences between the commercial and open source versions are:

■ The commercial version is a superset of the open source version and contains additional security features that cannot be made available in source form as well as third-party components that may have restrictions on redistribution.

- The commercial version has had more rigorous software testing.
- The open source version represents active engineering development and so may have new features that have not been tested to the level that the commercial version requires.

The phoneME project includes several subprojects including *phoneME Advanced*, which corresponds with CDC technology and *phoneME Feature*, which corresponds with CLDC technology. See the phoneME Advanced Twiki at http://wiki.java.net/bin/view/Mobileandembedded/PhoneMEAdvanced for the latest information about the phoneME Advanced open source project.

## Accessing Sun Resources Online

Sun provides online documentation resources for developers and licensees.

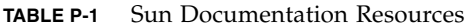

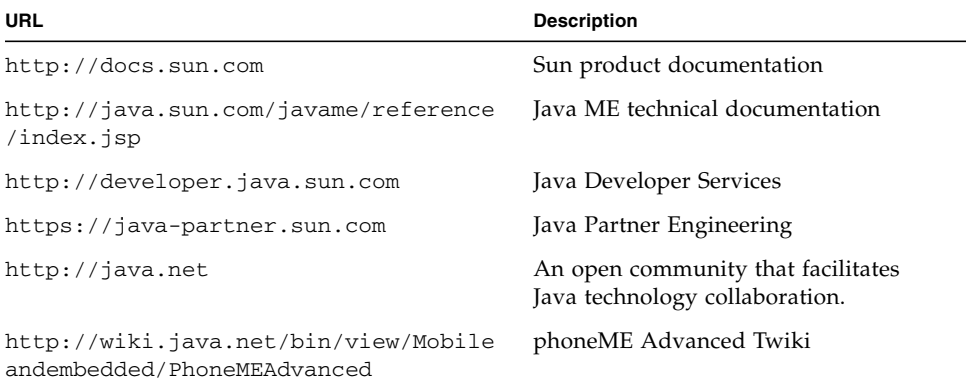

## Related Documentation

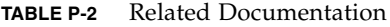

 $\blacksquare$ 

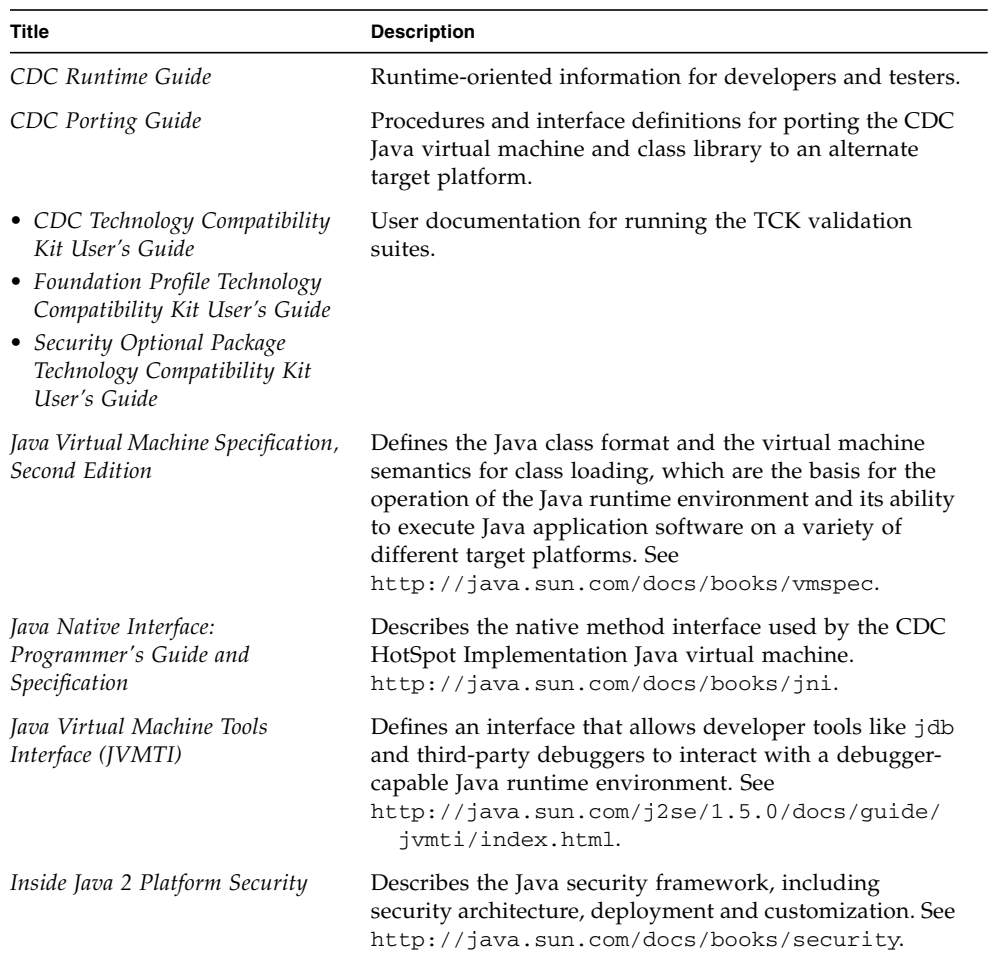

## Typographic Conventions

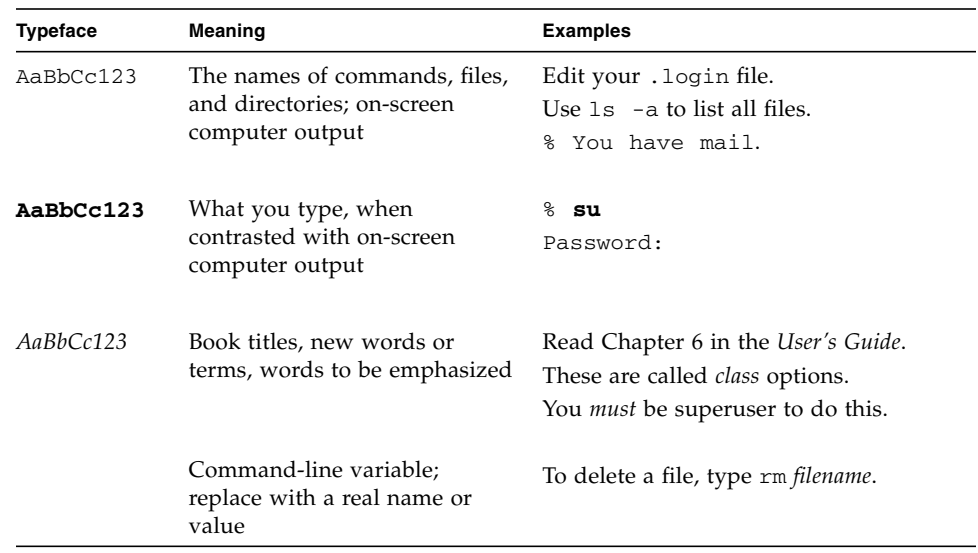

### **TABLE P-3** Typographic Conventions

## Terminology

These terms related to the Java*™* platform and Java*™* technology are used throughout this manual.

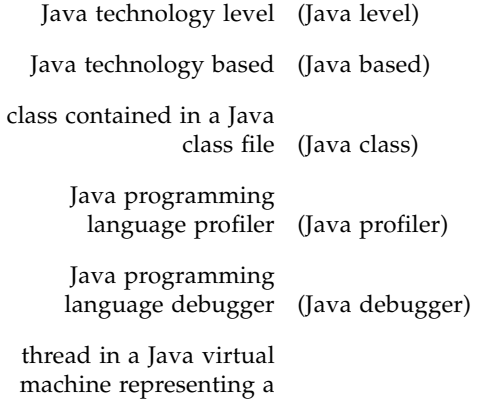

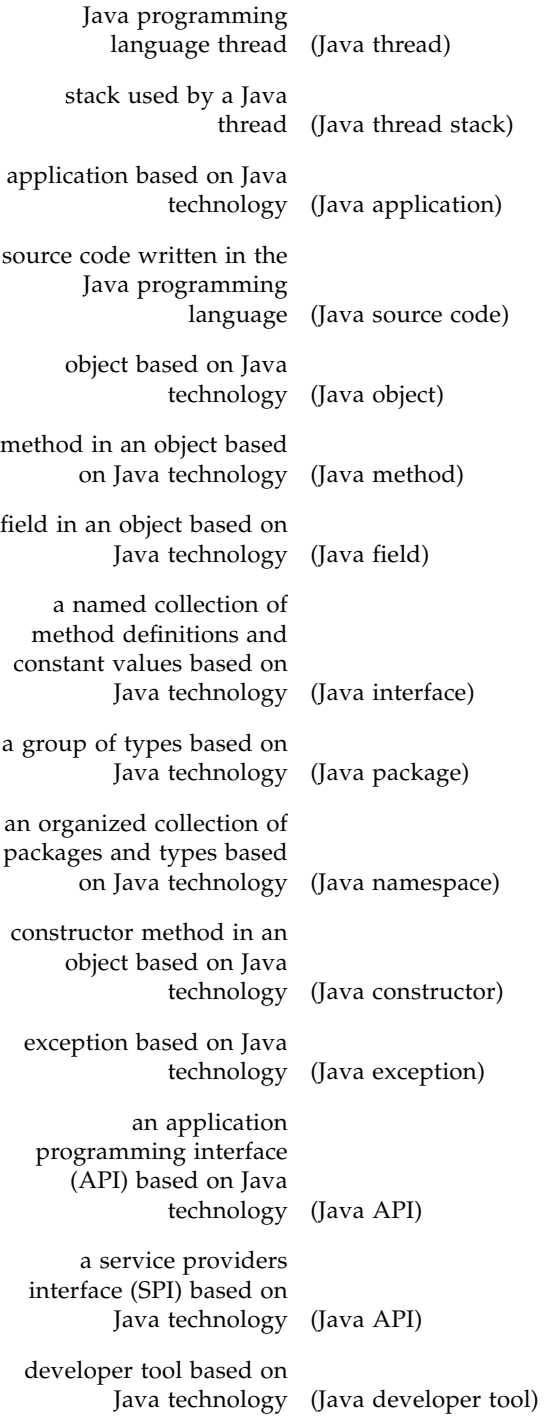

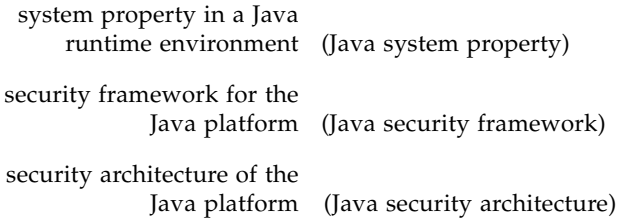

## Feedback

Sun welcomes your comments and suggestions on CDC technology. The best way to contact the development team is through the following e-mail alias:

cdc-comments@java.sun.com

You can send comments and suggestions regarding this guide by sending email to:

docs@java.sun.com

### <span id="page-18-1"></span><span id="page-18-0"></span>Introduction

The CDC build system is a set of makefiles, scripts and tools that constructs a CDC Java runtime environment. The CDC build system uses commonly available Java and UNIX build tools to compile Java, C and assembly language source code and generate an executable image for a specific target platform. Build options control features of the generated CDC Java runtime environment that range from debugging capabilities and performance characteristics to optional functionality.

This chapter introduces the concepts and procedures of the CDC build system. The CDC build system has several purposes:

- Building different implementations of the CDC Java runtime environment for target platforms.
- Supporting application and runtime development.

The CDC build system can also be adapted to support different purposes. It can be:

- *Configured* to enable/disable functionality, testing and performance features.
- *Extended* to support optional packages, applications and class libraries.
- *Ported* to support new target platforms and devices.

Once built, the CDC Java runtime environment can be used in several different contexts:

- Runtime testing.
- TCK verification.
- Application development and testing.
- Product deployment.

The CDC build system operates on several host development platforms, including Solaris and Linux. The CDC build system uses cross-compilation to generate an executable image that can be transferred to a target platform for testing or deployment. For example, the CDC Java runtime environment can be built on a Linux-based x86/PC and then run on a Linux-based test device with an embedded RISC CPU like ARM or MIPS.

## <span id="page-19-0"></span>1.1 Host Development Environment

The CDC build system is based on commonly available software development tools. These include both Java development tools like javac, the Java compiler and UNIX development tools like gcc, make and lex. The UNIX development tools are further divided between *host build tools* that generate objects and resources for use within the CDC build system and *target build tools* that generate objects and resources for the target platform.

[FIGURE](#page-21-1) 1-1 describes the basic workflow of the CDC build system and how it constructs a CDC Java runtime environment for a target platform. [Chapter](#page-22-2) 2 describes the system requirements for the CDC build system.

## <span id="page-19-1"></span>1.2 Target Platforms

The implementations of the CDC Java runtime environment described in this guide are based on the Linux platform and ARM and MIPS CPUs. For help with starter ports that support other operating systems and CPUs, contact Java Partner Engineering (http://www.sun.com/software/jpe).

## <span id="page-19-2"></span>1.3 Build Options

The CDC build system has a variety of build options described in [Appendix](#page-44-2) A that control different features of the CDC Java runtime environment:

- *Target devices.* At the top-level, the CDC build system supports several different target devices like PDAs or network routers.
- *Performance and testability*. Some build options control developer features or performance tradeoffs.
- *Standard API Features*. Java ME standards provide a flexible mechanism for constructing different yet conforming versions of a Java runtime environment. API choices balance the needs of product designers and application developers. Product designers can select standard API features that match the capabilities of their devices while application developers can use standard APIs shared by a range of different target devices.

## <span id="page-20-0"></span>1.4 Java ME Standard API Choices

The standard API choices available in Java ME technology are based on configurations, profiles and optional packages described in [TABLE](#page-20-2) 1-1. To construct a conforming CDC Java runtime environment, a product designer chooses a configuration, a profile and any number of optional packages.

| Configuration | <b>Profile</b>                           | <b>Optional Package</b>        |
|---------------|------------------------------------------|--------------------------------|
| <b>CDC</b>    | Foundation<br>Personal Basis<br>Personal | RMI<br><b>IDBC</b><br>Security |

<span id="page-20-2"></span>**TABLE 1-1** Standard Java ME API Features

For example, a product designer could choose the Connected Device Configuration (CDC), the Personal Profile and the RMI and JDBC optional packages. See Section [4.1.3, "Standard API Choices: Profiles and Optional Packages" on page](#page-35-2) 4-2 for information about how to use build options to select standard API features. See Section [4.3, "Building a Development Version of the CDC Java Class Library" on](#page-39-1)  [page](#page-39-1) 4-6 for information about how to build a target development version of the CDC Java class library.

## <span id="page-20-1"></span>1.5 Application Development

The CDC application developer compiles Java source code against a CDC Java class library and then runs the compiled application with a CDC Java runtime environment for testing and debugging. The companion document *CDC Runtime Guide* describes how to compile, run, debug and profile Java applications for the CDC platform using conventional Java SE tools and the CDC Java runtime environment.

In general, CDC application development is separate from runtime development. But there is one scenario where they cross paths. The CDC build system can be used as part of an application development workflow to bundle Java applications directly into a CDC Java runtime environment for the purposes of both performance and convenience. This capability is based on the preloading mechanism described in Section [4.4, "Preloading Java Class Files with](#page-40-1) JavaCodeCompact" on page 4-7.

<span id="page-21-0"></span>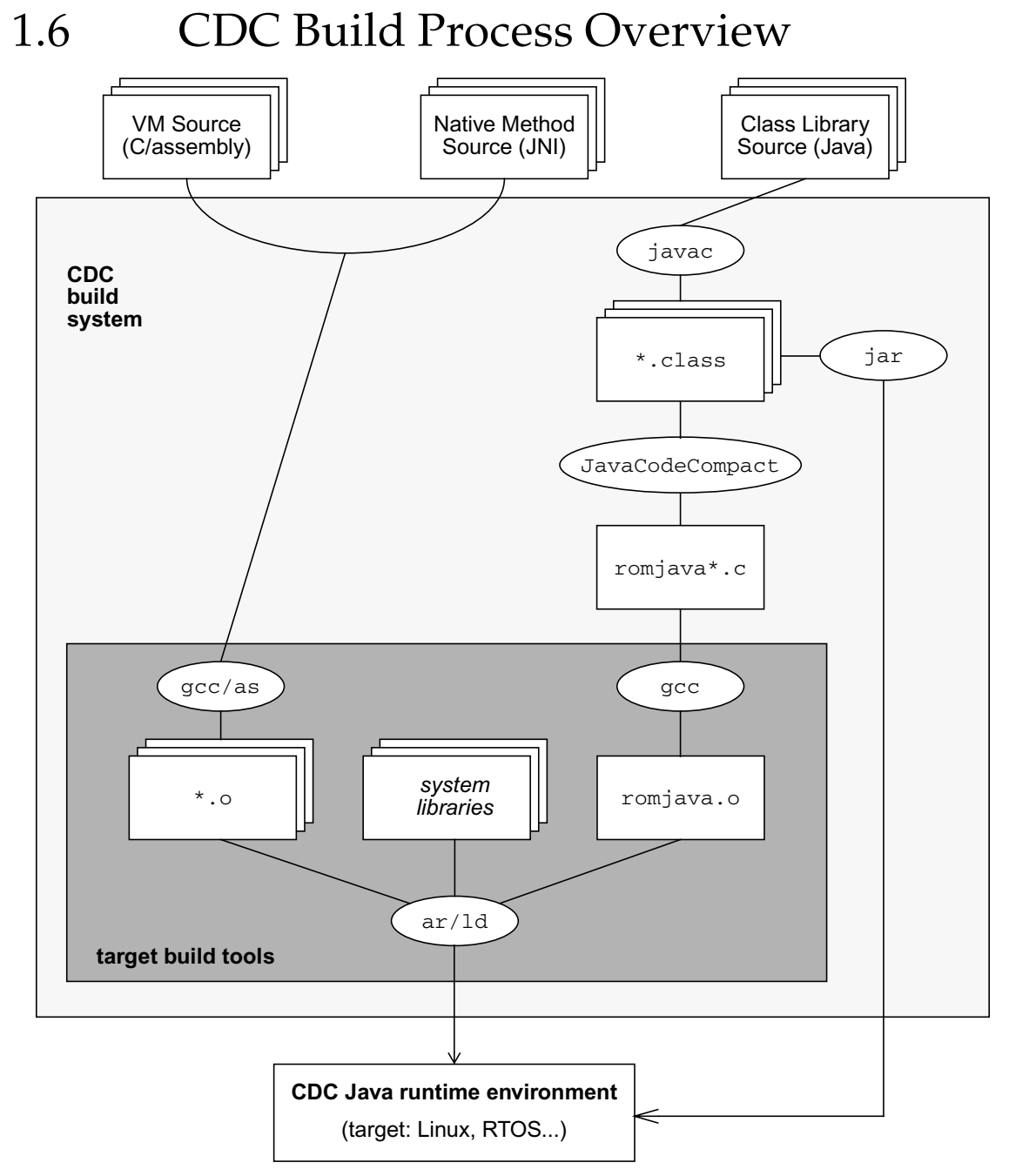

<span id="page-21-2"></span><span id="page-21-1"></span>**FIGURE 1-1** CDC Build System

## <span id="page-22-2"></span><span id="page-22-0"></span>Installation

This chapter shows how to install and configure the build system and source code in a CDC source release. The goals here are to:

- Download and install a CDC source release.
- Set up the host and target build tools.
- Configure the CDC build system.
- Test the build system

[Chapter](#page-28-3) 3 describes the contents of the CDC build system. [Chapter](#page-34-3) 4 provides an overview of basic CDC build system procedures. [Appendix](#page-44-2) A provides complete descriptions of the various CDC build options.

## <span id="page-22-1"></span>2.1 Host Development System Requirements

The CDC build system is based on standard open source and Java build tools, typically hosted on an x86-based PC. In addition, target-specific build tools must be acquired and integrated with the CDC build system. The following subsections describe the system requirements of the CDC build system.

The CDC build system can run on most recent Linux distributions, so this chapter focuses on using the Linux platform as a host development system. Other UNIX platforms can be used without much effort.

[TABLE](#page-23-1) 2-1 describes the basic hardware requirements for the CDC build system on a Linux PC.

<span id="page-23-1"></span>**TABLE 2-1** Linux PC Host Requirements

| Component  | Recommended |
|------------|-------------|
| memory     | $1-2$ GB    |
| disk space | $100$ GB    |

In addition to these host requirements, the CDC build system requires a mechanism for downloading a runtime executable to the target device. These mechanisms range from a serial or USB interface to TCP/IP networking.

## <span id="page-23-0"></span>2.2 Build Tools

The CDC build system is based on commonly available open source and Java build tools. The open source build tools are divided into three categories:

- *Java build tools* are provided by the Java SE SDK and used to build the CDC class libraries as well as some internal build tools like JavaCodeCompact and JavaCodeSelect.
- *Host build tools* are provided by the host development system for building a few internal build tools and driving the CDC build system.
- *Target build tools* are specific to the target platform.

[FIGURE](#page-21-2) 1-1 describes how these tools are used to build a target-specific version of the CDC Java runtime environment.

The CDC build system was designed to simplify the process of integration with target build tools. If the target build tools are organized and located using common Linux conventions, it should be easy to integrate them with the CDC build tool with the help of a few build options. The easiest way to do this is with the high-level macros PATH, JDK\_HOME and CVM\_TARGET\_TOOLS\_PREFIX.

The examples described in the phoneME Advanced Twiki (http://wiki.java.net/bin/view/Mobileandembedded/PhoneMEAdvanced) contain show how to use these basic macros with open source platforms like OpenWRT and commercial platforms like Windows Mobile.

[TABLE](#page-24-2) 2-2 and [TABLE](#page-26-0) 2-4 also describe lower-level macros that define individual tools. These can be used in situations where the high-level macros are insufficient. If the shell locates these tools in PATH, only the tool name is needed. Otherwise, it's best to use a full pathname for these macros. Again, the easiest place to define these macros is in the top-level GNUmakefile.

### <span id="page-24-0"></span>2.2.1 Host Build Tools

Host development build tools are used by the CDC build system to build certain host-based CDC build tools. Because these build tools are host-based, they do not create code that is linked into the target runtime system which is usually based on a different target CPU.

Note that in general, the host build tools required by the CDC build system are commonly available on most Linux distributions. In some cases, it may be necessary to download additional packages through a package management system.

[TABLE](#page-24-2) 2-2 describes the macros defined in build/share/defs.mk and build/share/top.mk that define host build tools.

<span id="page-24-2"></span>

| Macro        | <b>Default</b> | <b>Description</b>                   |
|--------------|----------------|--------------------------------------|
| HOST_CC      | $$$ (CC)       | Host C compiler.                     |
| HOST_CCC     | $$$ ( $CXX$ )  | Host $C++$ compiler.                 |
| LEX          | lex            | Lexical analyzer.                    |
| <b>BISON</b> | bison          | Parser generator.                    |
| MAKE         | make           | Make utility.                        |
| ZIP<br>UNZIP | zip            | Zip compression utilities.           |
| SHELL        | sh             | Bourne compatible shell <sup>1</sup> |

**TABLE 2-2** Host Build Tool Macros

1 See the note in build/share/defs.mk about the options for using ksh or sh.

### <span id="page-24-1"></span>2.2.2 Java Build Tools

The Java build tools are usually located with the JDK\_HOME build option. The CDC build system can use the Java SE SDK, version 1.4.2 or later. Sun provides versions of these tools for various development platforms at

http://java.sun.com/j2se/downloads.html. The CDC build system requires the Java SE version 1.4.2 SDK or later.

[TABLE](#page-25-1) 2-3 describes the standard Java SE build tools and their associated CDC build system macros.

<span id="page-25-1"></span>**TABLE 2-3** Java SE Build Tools Macros

| Macro     | <b>Default</b>                                                                                            | <b>Description</b>                    |
|-----------|----------------------------------------------------------------------------------------------------|---------------------------------------|
| JDK_HOME  | unset                                                                                                    | Location of the Java build tools.     |
| CVM JAVA  | if $$$ (JDK_HOME) is set:<br>\$(JDK_HOME)/bin/java<br>otherwise search \$ (PATH) for<br>java              | Java application launcher.            |
| CVM JAVAC | if $$$ (JDK_HOME) is set:<br>\$(JDK_HOME)/bin/javac<br>otherwise search $\frac{1}{2}$ (PATH) for<br>javac | Java compiler.                        |
| CVM_JAVAH | if $$$ (JDK_HOME) is set:<br>\$(JDK_HOME)/bin/javah<br>otherwise search \$ (PATH) for<br>javah            | JNI C header and stub file generator. |
| CVM JAR   | if $\zeta$ (JDK HOME) is set:<br>\$(JDK_HOME)/bin/jar<br>otherwise search $\frac{1}{2}$ (PATH) for<br>jar | Java archive tool.                    |

### <span id="page-25-0"></span>2.2.3 Target Build Tools

The target build tools include a  $C/C++$  compiler, various binary utilities like an assembler and linker, header files and libraries. The target build tools are usually provided by the CPU/development board vendor or, in cases like OpenWRT, the open source build system generates a custom toolchain for a target device.

Describing how to acquire or build these tools is beyond the scope of this guide, though the phoneME Advanced Twiki

(http://wiki.java.net/bin/view/Mobileandembedded/PhoneMEAdvanced) contains concrete examples of how to setup the CDC build system based on open source and commercial platforms.

| Macro                      | <b>Default</b>                      | <b>Description</b>                                                                                                    |
|----------------------------|-------------------------------------|----------------------------------------------------------------------------------------------------|
| CVM_TARGET_TOOLS<br>DREFIX | unset                               | Prefix for the UNIX target build tools.                                                                                                    |
| TARGET_CC<br>TARGET_CCC    | \$(CVM_TARGET_TOOLS_PREFIX)gcc      | The target $C/C++$ compilers.<br>Note that TARGET_CC and<br>TARGET_CCC are set to HOST_CC and<br>HOST_CCC if<br>CVM_TARGET_TOOLS_PREFIX is not set<br>(or is not valid).<br>The CDC-HI Java virtual machine has<br>been compiled with several versions of<br>the gcc C/C++ compiler.                          |
| TARGET AS                  | $$$ (TARGET $CC$ )                  | The assembler translates assembly<br>language source into a binary format<br>suitable for use by the linker.<br>Note that the assembly language source<br>code provided in the CDC source release<br>is based on the GNU assembler and may<br>need modification to work with a<br>different target assembler. |
| TARGET_LD                  | $$$ (TARGET $CC$ )                  | The linker combines object and archive<br>files, relocates their data and resolves<br>symbol references.                                                                                                    |
| TARGET_AR                  | \$(CVM_TARGET_TOOLS_PREFIX)ar       | The archive utility creates, modifies and<br>extracts object code archives.                                                                                                    |
| TARGET AR CREATE           | $\zeta$ (TARGET_AR) rc $\zeta$ (1)  | Archive creator.                                                                                                    |
| TARGET_AR_UPDATE           | $\zeta$ (TARGET_RANLIB) $\zeta$ (1) | Archive updater.                                                                                                    |
| TARGET_RANLIB              | \$(CVM_TARGET_TOOLS_PREFIX)ranlib   | The archive indexer generates an index<br>of an archive's contents and stores it in<br>the archive.                                                                                                    |

<span id="page-26-0"></span>**TABLE 2-4** Target Build Tool Macros

The simplest method is with the CVM\_TARGET\_TOOLS\_PREFIX build option. If the target build tools use a regular naming convention, then the CVM\_TARGET\_TOOLS\_PREFIX build option can locate them for the CDC build system. Note that this macro is not exactly a path. It is a prefix that includes a path and the shared portion of the tool name that precedes the root tool name.

The purpose of CVM\_TARGET\_TOOLS\_PREFIX is to find target build tools with a certain name scheme. For example, the following build option finds tools like armlinux-gcc and arm-linux-ar and match them to the internal macros used by the CDC build system.

CVM\_TARGET\_TOOLS\_PREFIX=/opt/arm-linux/bin/arm-linux-

Note the trailing '-'.

If it is not possible to use CVM\_TARGET\_TOOLS\_PREFIX, then the build options described in [TABLE](#page-26-0) 2-4 provide an override mechanism for more precisely specifying the locations of the target build tools. [TABLE](#page-26-0) 2-4 and [TABLE](#page-24-2) 2-2 describe the macros defined in build/share/defs.mk that define the target build tools.

## <span id="page-27-0"></span>2.3 Build System Setup Examples

The phoneME Advanced Twiki

(http://wiki.java.net/bin/view/Mobileandembedded/PhoneMEAdvanced) contains concrete examples of how to use the CDC build system based on open source platforms like OpenWRT and commercial platforms like Windows Mobile. The Windows Mobile example demonstrates how to use a Windows-hosted build toolchain based on Cygwin (http://www.cygwin.com).

## <span id="page-28-3"></span><span id="page-28-0"></span>Build System Layout

This chapter describes the contents of the CDC source release from the perspective of the build system. The goals here are to describe the directory structure and makefiles of the CDC build system.

## <span id="page-28-1"></span>3.1 Relationship to the phoneME Open Source Project

Note that the CDC source code and build system hierarchies have been integrated with the Java ME optional package and profile hierarchies. So the CDC source code and build system are now components within a larger source code repository that is is visible through the phoneME open source project.

The top-level components in the phoneME Project are described in [TABLE](#page-28-2) 3-1.

| Component    | <b>Description</b>                                                                                  |
|--------------|----------------------------------------------------------------------------------------------------|
| cdc          | CDC libraries, VM and build system.                                                                 |
| tools        | Build scripts and tools.                                                                            |
| midp         | MIDP implementation.                                                                                |
| pcsl         | PCSL implementation.                                                                                |
| javacall     | JavaCall porting layer used by MIDP and optional packages.                                          |
| jpeg         | JPEG implementation.                                                                                |
| abstractions | Abstractions shared by optional packages.                                                           |
| isrnnn       | Each component for an optional package implementation has a<br>component name with the form jsrnnn. |

<span id="page-28-2"></span>**TABLE 3-1** phoneME Source Repository Components

In addition, the commercial version of CDC technology has a few source repository components that are not available through the open source project. These are described in [TABLE](#page-29-1) 3-2.

| Component | <b>Description</b>                                                                                        |
|-----------|----------------------------------------------------------------------------------------------------|
| cdc-com   | Contains a source code overlay for features that are not available<br>through the open source repository. |
| secop     | Contains source code and restricted binary implementations for the<br>Security Optional Packages.         |
| legal     | Copyright and third-party license notices.                                                                |

<span id="page-29-1"></span>**TABLE 3-2** Commercial Source Repository Components

## <span id="page-29-0"></span>3.2 cdc Component

The CDC build system is contained in and driven from within the cdc component. Inspecting its top-level directories shows how the source code and build system is structured:

- build the CDC build system
- src shared and target-specific source code
- test miscellaneous test programs

This chapter focuses on the build directory. For a description of the src directory, see the companion document *CDC Porting Guide*. For a description of the various files generated for the CDC Java runtime environment, see the companion document *CDC Runtime Guide*.

### <span id="page-30-0"></span>3.2.1 build Directory Structure

The CDC build system is located in the build directory which contains a series of subdirectories that follow the naming conventions described in [TABLE](#page-30-2) 3-3. These subdirectories have parallel organizations to ease navigation and support the operation of the CDC build system.

| <b>Directory</b>                        | <b>Example</b>                                           | <b>Description</b>                                                                                                    |
|-----------------------------------------|----------------------------------------------------------|----------------------------------------------------------------------------------------------------|
| portlibs                                |                                                          | Makefile definitions for the shared JIT layer.                                                                                                    |
| share                                   |                                                          | Shared makefiles.                                                                                                    |
| $\langle CPU \rangle$                   | arm<br>mips<br>x86                                       | CPU architecture-specific build options. These are<br>mostly JIT-related.                                                                                                    |
| <os></os>                               | linux                                                    | OS-specific build options for the VM, class library and<br>tools.                                                                                                    |
| $<$ <i>CS&gt;-<cpu></cpu></i>           | linux-x86<br>linux-arm<br>linux-mips                     | OS/CPU build options for the VM and tools.                                                                                                    |
| <os>-<cpu>-<device></device></cpu></os> | linux-x86-suse<br>linux-arm-zaurus<br>linux-mips-openwrt | The main target build directory. It contains the top-level<br>makefile which can set or override build options used by<br>the shared makefiles. This is also where the generated<br>files are placed. These generated files include the<br>contents of the CDC Java runtime environment and other<br>generated files, depending on which build options are<br>selected. |

<span id="page-30-2"></span>**TABLE 3-3** build Directory

### <span id="page-30-1"></span>3.2.2 Makefile Hierarchy

The CDC build system uses the naming convention described in [TABLE](#page-31-1) 3-4 to specify makefile names. The different directories listed above can contain makefiles with identical names. In this case the share version will attempt to include the *CPU*, *OS*, *OS-CPU* and *OS-CPU-DEVICE* versions, if they are present. For example, share/defs.mk includes arm/defs.mk, linux/defs.mk, linux-arm/defs.mk and linux-arm-zaurus/defs.mk.

Profile-based makefiles are chained together. For example, the top-level share/top.mk includes share/defs\_*classlib*.mk which then includes share/defs\_cdc.mk.

<span id="page-31-1"></span>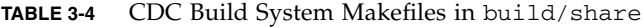

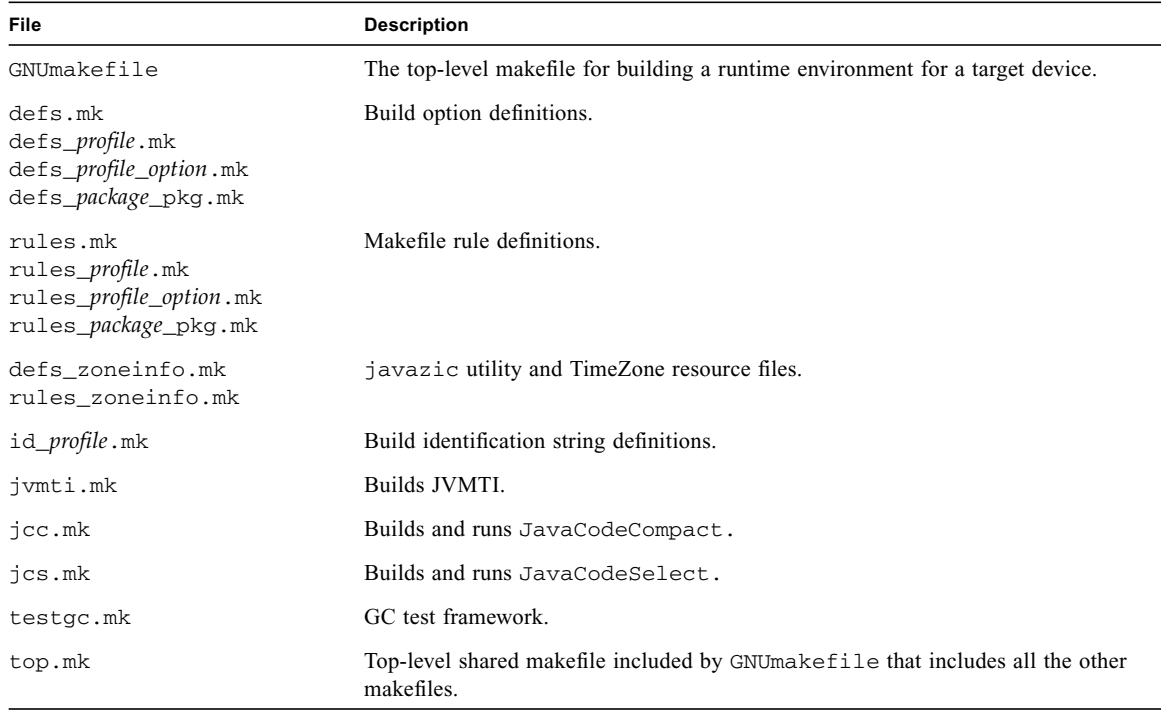

<span id="page-31-0"></span>3.3 secop Component

The secop component contains the source and build system for the Security Optional Packages, which are defined in JSR 219 Foundation Profile.

The secop component has two top-level directories:

- build Contains a makefile for building the Security Optional Packages.
- src Contains the source code for the Security Optional Package framework as well as binary plug-ins for the various provider implementations.

The Security Optional Packages are included in a build with the USE\_SECOP and SECURITY\_PKGS build options described in [Appendix](#page-44-2) A.

See the *CDC Runtime Guide* for more information about security features.

## <span id="page-32-4"></span><span id="page-32-0"></span>3.4 Generated Files for the CDC Java Runtime Environment

After a build successfully completes, the target device build directory (e.g. build/linux-x86-suse) contains a collection of generated files like object files, executable binaries, Java class files, Zip and jar archives. A subset of these files represents a CDC Java runtime environment that can be deployed on a target device while other files contain runtime and application development resources. See Section [4.1.7, "Creating a Runtime Bundle" on page](#page-37-2) 4-4 for instructions on how to create a bundle containing the CDC Java runtime environment.

The most important runtime files are located in the bin and lib directories. These are described in the companion document *CDC Runtime Guide* which also describes command-line arguments, system properties and other runtime features.

### <span id="page-32-1"></span>3.4.1 Development Files

<span id="page-32-5"></span>The CDC build system generates both a target CDC Java runtime environment and development resources for that target. The table below describes the development resources generated for the target platform.

| <b>File/Directory</b>       | <b>Description</b>                                                                                                    |
|-----------------------------|----------------------------------------------------------------------------------------------------|
| btclasses.zip<br>btclasses/ | btclasses. zip contains a version of the CDC class library that can be used for<br>compiling application source code. Since the contents of btclasses can vary<br>depending on the selected build options, application development should be based<br>on a target development version of the CDC Java class library. See Section 4.3,<br>"Building a Development Version of the CDC Java Class Library" on page 4-6 for<br>more information. |

<span id="page-32-3"></span>**TABLE 3-5** Generated Development Files

### <span id="page-32-2"></span>3.4.2 Test and Demo Programs

<span id="page-32-6"></span>A CDC source release includes source code for a collection of test and demo programs that can quickly test the functionality of a CDC Java runtime environment. By default, the CDC build system compiles these test programs and places the compiled class files in the testclasses and democlasses subdirectories in the

target build directory. For convenience, the build system also creates Zip archives named testclasses.zip and democlasses.zip that can be easily moved onto a target device for testing.

<span id="page-33-1"></span>**TABLE 3-6** Test and Demo Files

| <b>File/Directory</b>           | <b>Description</b>                                                                                                    |
|---------------------------------|----------------------------------------------------------------------------------------------------|
| democlasses.zip<br>democlasses/ | Demo applications that demonstrate profile-based functionality. The source code for<br>these programs is located in src/share/personal/demo,<br>src/share/basis/demo and src/share/cdc/demo.                                    |
| testclasses.zip<br>testclasses/ | Test applications that can be used to quickly test the CDC Java runtime environment.<br>The source code for these programs is located in $src/share/javavm/test$ . The<br>easiest test programs to use are HelloWorld and Test. |

### <span id="page-33-0"></span>3.4.3 Other Generated Files

<span id="page-33-3"></span>In addition, the CDC build system generates other internal object files that are part of the build process.

<span id="page-33-2"></span>**TABLE 3-7** Other Generated Files

| <b>File/Directory</b> | <b>Description</b>                                           |
|-----------------------|--------------------------------------------------------------|
| classes.jcc/          | Compiled class files for JavaCodeCompact.                    |
| classes.tools/        | Compiled class for GenerateCurrencyData tool.                |
| qenerated/            | Miscellaneous generated files.                               |
| $\frac{1}{1}$ cs/     | JavaCodeSelect generated files.                              |
| obj/                  | Compiled object files for the VM and class library JNI code. |

### <span id="page-34-3"></span><span id="page-34-0"></span>Build System Procedures

Once installed, the CDC build system can perform a variety of functions. The procedure below describes a simple method for performing a test build to make sure that the CDC build system is correctly installed. [Chapter](#page-44-2) A describes the build options that are available in the CDC build system.

## <span id="page-34-1"></span>4.1 The Build Cycle

The basic work flow for using the CDC build system is:

Edit source code --> Build with options --> Test

- **1. Edit source code.** In this step, you create or modify source code within the targetspecific (non-shared) portion of the implementation source code. See the companion document *CDC Porting Guide* for information about how to modify the implementation source code.
- **2. Build with options.** In this step, you build a binary executable of the CDC Java runtime environment based on a set of build options specified on the make command line.
- **3. Test.** In this step, you launch a Java application using the binary executable running on a target platform.

### <span id="page-34-2"></span>4.1.1 Performing a Test Build

The target device build directory (e.g. build/linux-x86-suse) contains the toplevel makefile for building the CDC Java runtime environment for a target device. The example below uses the default values for the build options described in [Chapter](#page-44-2) A.

#### **1. Change the current directory to the target device build directory:**

% cd build/*target-platform*

#### **2. Create a build driver script:**

```
#!/bin/sh
make \
  JDK_HOME=jdk-dir \
  CVM_TARGET_TOOLS_PREFIX=target-tools-dir
  J2ME_CLASSLIB=foundation
```
Usually, the CDC build options are either included in the GNUmakefile or the build driver script.

#### **3. Build the CDC Java runtime environment:**

```
% sh < build-driver-script.sh
```
When the build is complete, the target device build directory contains the executable binary files for the target platform and other generated files. These generated files are described in Section [3.4, "Generated Files for the CDC Java Runtime](#page-32-4)  [Environment" on page](#page-32-4) 3-5, Section [3.4.1, "Development Files" on page](#page-32-5) 3-5, Section [3.4.2, "Test and Demo Programs" on page](#page-32-6) 3-5 and Section [3.4.3, "Other](#page-33-3)  [Generated Files" on page](#page-33-3) 3-6.

You can override the default values described in [Chapter](#page-44-2) A. For example,

% make CVM\_DEBUG=true

generates the debug version of the build target. Note that CVM\_DEBUG implicitly selects a number of other build options. Section [A.2, "Guidelines for Overriding](#page-45-2)  [Build Options" on page](#page-45-2) A-2 shows how to override build options.

### <span id="page-35-0"></span>4.1.2 Selecting a Target Device

<span id="page-35-2"></span>The CDC build system builds a CDC Java runtime environment for a specific target device. The actual target device is determined by the main target build directory. For example, to build a CDC Java runtime environment for an OpenWRT based router, use build/linux-mips-openwrt as the target build directory.

### <span id="page-35-1"></span>4.1.3 Standard API Choices: Profiles and Optional Packages

The standard API choices available in CDC technology are based on configurations, profiles and optional packages. The *Connected Device Configuration* is chosen by using the CDC build system. The CDC profiles are *Foundation Profile*, *Personal Basis Profile*

or *Personal Profile*. One of these is chosen with the J2ME\_CLASSLIB build option. Finally, optional packages are integrated into the CDC build system with the USE\_*optional-package* build options.

Historically, the CDC build system had its own mechanism for integrating optional packages based on the OPT\_PKGS build option. The integration of CDC technology with optional packages that were previously based on CLDC technology required integration of the CDC build system with the optional package build systems.

Now including an optional package in a CDC build is very simple. For example, the security optional package can be included with a single build option:

USE\_SECOP=true

If the secop component is not in the same top-level directory as the cdc component a second build option can be used to describe the location of the secop component:

SECOP\_DIR=/home/developer/secop

#### The phoneME Advanced Twiki

(http://wiki.java.net/bin/view/Mobileandembedded/PhoneMEAdvanced) has more information about building optional packages, including RMI and JDBC.

### <span id="page-36-0"></span>4.1.4 Selecting Testing and Performance Features

The CDC build system and source code has a number of testing and performance options. These build options are described in detail in [Chapter](#page-44-2) A.

### <span id="page-36-1"></span>4.1.5 Quick Rebuilds

The CDC build system maintains some state that can help perform quick rebuilds. To rebuild using the same build flags as the previous build, use the CVM\_REBUILD= true option. This avoids the need to retype command-line options and avoids the risk of a mistake that results in triggering cleanup actions.

**Note –** This option does not save the value of any options that specify where tools are located, such as JDK\_HOME and CVM\_TARGET\_TOOLS\_PREFIX.

### <span id="page-37-0"></span>4.1.6 Generating Verbose Build Logs

By default, the CDC build system prints a build log to the standard error output of the shell. A verbose build log can be generated by setting the USE\_VERBOSE\_MAKE to true. For example,

% make USE\_VERBOSE\_MAKE=true >& build.log

<span id="page-37-2"></span>generates a more verbose build log and redirects it to the file build.log.

### <span id="page-37-1"></span>4.1.7 Creating a Runtime Bundle

After a successful build, the target build directory contains the generated files for a CDC Java runtime environment. The contents of this directory vary according to the build options selected, but for the default case the files described in [Section](#page-32-4) 3.4, ["Generated Files for the CDC Java Runtime Environment" on page](#page-32-4) 3-5 are important. See the companion document *CDC Runtime Guide* for more information about the generated files for the CDC Java runtime environment.

**Note –** When using CDC build system with the bin target to create a runtime bundle, the JAVAME\_LEGAL\_DIR must be set to refer to the top-level legal directory.

#### **1. Bundle the CDC Java runtime environment for deployment on the target device.**

#!/bin/sh

```
make CVM_TARGET_TOOLS_PREFIX=/target-tools-dir/tool-string- \
  JDK HOME=/usr/java/jdk1.6.0 03 \
  USE_CDC_COM=true \
  J2ME_CLASSLIB=foundation \
  JAVAME_LEGAL_DIR=$CDC_INSTALL_DIR/legal \
 bin
```
The runtime bundle will be generated in the top-level install directory in ../../install.

#### **2. Change the current directory to the top-level** install **directory:**

% cd ../../install

To test the runtime bundle, it must be loaded onto a target platform through some communications mechanism like  $ftp(1)$ . Other techniques for loading the CDC runtime bundle onto the target platform are beyond the scope of this guide.

**3. Copy the runtime bundle onto the test system.**

```
% ftp test-system
...
put cdc-runtime.zip
```
**4. Remotely login onto the test system.**

% ssh *test-system*

- **5. Unload the runtime bundle.**
	- % unzip *cdc-runtime*.zip

To test the runtime bundle, copy over the testclasses.zip and democlasses.jar archives and perform the test procedure described in the next section.

### <span id="page-38-0"></span>4.1.8 Testing the Build

You can test the CDC Java runtime environment by running a sample application with cvm, the CDC Java application launcher:

% bin/cvm -cp testclasses.zip HelloWorld Hello world. % bin/cvm -cp testclasses.zip Test ............. \*CONGRATULATIONS: test Test completed...

The source code for these test programs is located in src/share/javavm/test.

## <span id="page-38-1"></span>4.2 JVMTI Support

The CDC HotSpot Implementation now includes support for the new Java Virtual Machine Tools Interface (JVMTI) introduced in JDK 5.0. It provides both a way to inspect the state and to control the execution of applications running in the Java virtual machine (JVM). JVMTI supports the full breadth of tools that need access to JVM state, including profiling, debugging, monitoring, thread analysis, and coverage analysis tools.

**Note –** JVMTI replaces the Java Virtual Machine Profiler Interface (JVMPI) and the Java Virtual Machine Debug Interface (JVMDI). JVMPI is still available in the CDC HotSpot Implementation as a legacy interface. See [Appendix](#page-58-1) C for a description of JVMPI support.

This chapter describes how to build the CDC Java runtime environment with JVMTI support enabled. See the companion document *CDC Runtime Guide* for information about how to use JVMTI-based tools with the CDC Java runtime environment.

The CVM\_JVMTI build option enables tool support in the CDC Java runtime environment.

**Note –** The CVM\_JIT option must be explicitly disabled for JVMTI builds if it is normally enabled by default.

The steps below demonstrate how to build a CDC Java runtime environment with tool support.

**1. Change the current directory to the target build directory.**

% cd build/*target-platform-dir*

**2. Build the CDC Java runtime environment with debugging support enabled.**

% make CVM\_JVMTI=true CVM\_JIT=false

<span id="page-39-1"></span>See the companion document *CDC Runtime Guide* for instructions on how to connect a JVMTI-based developer tool to a CDC Java runtime environment.

## <span id="page-39-0"></span>4.3 Building a Development Version of the CDC Java Class Library

**Note –** This section shows how to build a Java class library for a particular CDC implementation. It is meant as a convenience for prototyping. Normal application development should be done with an application developer tool like NetBeans.

When the CDC build system compiles the Java class library for the CDC Java runtime environment, it creates a collection of compiled Java class files that are placed in the btclasses and (optionally) *class-lib*\_classes directories. Because of the way the CDC build system operates, the contents of these compiled class directories can vary based on the selected build options.

Therefore, it is best to create a target development version of the CDC Java class library for each target platform so that it can be used for application development independently of the CDC build system. To do this, use the following build command:

% make CVM\_PRELOAD\_SET=libfull J2ME\_CLASSLIB=*profile* OPT\_PKGS=*pkgs* 

The J2ME\_CLASSLIB build option selects a CDC profile and the OPT\_PKGS build option selects a set of optional packages. The CVM\_PRELOAD\_SET=libfull build option directs the CDC build system to generate a target Java runtime environment with the CDC Java class library entirely in a form that is preloaded and linked with the Java runtime environment. This has the useful side-effect of compiling a version of the CDC Java class library for a target platform that can be easily relocated independently of the Java runtime environment for use with an application development system.

For example, if J2ME\_CLASSLIB=personal and OPT\_PKGS=rmi, then the following build command

% make CVM\_PRELOAD\_SET=libfull J2ME\_CLASSLIB=personal OPT\_PKGS=rmi

<span id="page-40-1"></span>constructs a file named btclasses.zip in the target build directory that contains the compiled CDC Java class library for the target platform containing the Java packages and classes for Personal Profile and the RMI Optional Package.

## <span id="page-40-0"></span>4.4 Preloading Java Class Files with JavaCodeCompact

The CDC build system includes a build tool called JavaCodeCompact that reduces the memory needs of a CDC Java runtime environment while improving its performance. JavaCodeCompact has its roots in earlier Java technology releases like JavaOS and PersonalJava technologies.

Basically, JavaCodeCompact takes platform-independent Java class files and preloads them at build time into a more efficient format that is tightly bound to the VM runtime system. This produces some target-independent C source files whose contents correspond to the virtual machine's runtime data structures that would result if all the classes had been loaded on demand. These source files are then compiled into a platform-specific binary object format and linked with the executable image for the Java runtime environment.

By performing the class loading and linking functions once at build time, JavaCodeCompact improves runtime performance and reduces the memory needs of the CDC Java runtime environment. Java classloading semantics are preserved because the runtime system can still load classes and create objects at runtime.

This chapter shows how to use JavaCodeCompact within the CDC build system. This includes the following:

- Enabling preloaded builds
- Adding classes to preloaded builds
- Lazy linking support

### <span id="page-41-0"></span>4.4.1 Linking Java Programs

Here is an outline of the conventional mechanism for class loading:

- Use javac to compile Java source files into Java class files.
- Load the class files into a Java system, either individually or as part of a jar archive.
- Upon demand, the class loading mechanism resolves references to other class definitions.

JavaCodeCompact provides an alternate means of program linking and symbol resolution that reduces the VM's resource consumption and improves its performance.

JavaCodeCompact performs the following actions during its operation:

- Combines multiple input class files, by combining much of their symbolic information into shared data structures, and concatenating other parts of the classes' definitions.
- Determines the layout and size of all preloaded objects.
- Determines the layout of an object's method table.
- Changes the representation of certain of the Java bytecodes to their "quick" forms.
- <span id="page-41-2"></span>■ Creates header files for use by native code.

### <span id="page-41-1"></span>4.4.2 Lazy Linking Support

In earlier releases of CDC-HI, the constant pools of preloaded classes could only contain references to other preloaded classes. All the constant pool references had to be fully resolved at build time. This is known as full transitive closure.

CDC-HI now supports unresolved constant pool entries. Preloaded classes can contain references to classes that are later dynamically loaded. This allows a much smaller set of classes to be preloaded

The JCC option -allowUnresolved will allow preloaded classes to contain unresolved constant pool entries. The only real behavior change this option causes is to allow unresolved constant pool entries rather than report errors. It does not affect constant pool references to other preloaded classes.

CDC-HI requires that certain classes always be preloaded in order for the for the cvm executable to link and run properly. These are classes for which cvm has static references. This set of classes is known as the "minimal set". Use CVM\_PRELOAD\_SET=min to preloaded just this minimal set of classes.

### <span id="page-42-1"></span><span id="page-42-0"></span>4.4.3 Preloaded Builds

CVM\_PRELOAD\_SET is a build option with several variants that control what will be preloaded. These variants are described in [TABLE](#page-42-1) 4-1.

| <b>Build Option Flag</b> | <b>Description</b>                                                                                       |
|--------------------------|----------------------------------------------------------------------------------------------------|
| min                      | Minimum required classes to build and run the VM.                                                        |
| minfull                  | Same as min but with full transitive closure.                                                            |
| nullapp                  | Minimum required classes that avoids any class loading<br>when running an application that does nothing. |
| nullappfull              | Same as nullapp but with full transitive closure.                                                        |
| libfull                  | All the library classes.                                                                                 |
| libtestfull              | All the library and test classes (testclasses.zip).                                                      |

**TABLE 4-1** CVM\_PRELOAD\_SET Build Option Flags

For example, the following make command builds a CDC Java runtime environment based on the Foundation Profile with the full Java class library preloaded

% make J2ME\_CLASSLIB=foundation CVM\_PRELOAD\_SET=libfull

Note that the resulting  $bin/cvm$  executable is much larger and that the lib directory may not contain a jar file for the profile. If the lib directory does contain a jar file, it will include only resource files and not class files. The bin/cvm executable contains a preloaded version of the Foundation Profile class library. The size of the preloaded  $\binom{bin}{c}$  is slightly larger than the combination of the nonpreloaded bin/cvm with the conventionally compiled lib/*class-lib*.jar. But because it can be loaded directly from ROM, the overall memory needs of the Java runtime environment are reduced. Performance is also improved for both launching and operating the CDC Java runtime environment.

### <span id="page-43-0"></span>4.4.4 Adding Classes to Preloaded Builds

Product-specific classes can be added to the list of preloaded classes. This feature can be used for bundled applications and product-specific class libraries. Because the preloaded classes are linked to the bin/cvm executable at build time, this process cannot be undone at a later stage to regain space.

Here's an example of how to add an application class file to the list of preloaded classes:

#### **1. Compile the Java application.**

% javac HelloWorld.java

**2. Edit** build/linux-x86-suse/GNUmakefile **and modify the definition of**  CVM\_JCC\_INPUT **to include the compile Java application:**

CVM\_JCC\_INPUT += myclasses/HelloWorld.class

CVM\_JCC\_INPUT specifies the list of preloaded classes. The += syntax is necessary to avoid overriding the values defined in share/jcc.mk.

#### **3. Build the CDC Java runtime environment with preloading enabled.**

% make

By itself, this technique will preload only those classes appended to CVM\_JCC\_INPUT. To preload the full Java class library, use CVM\_PRELOAD\_SET= libfull.

In this example, it is not necessary to define the class search path for HelloWorld with the -cp command-line option at runtime because the class has been preloaded. The difference in size between the cvm executable is not great because HelloWorld is a small class. The benefits of faster launching and operation are more apparent with larger applications.

## <span id="page-44-2"></span><span id="page-44-0"></span>Build Option Reference

The CDC build system provides a number of build options that control how a CDC Java runtime environment is built. These include options that are shared across a range of target platforms, like debugging options, profiling options and performance options. At the other end of the spectrum, target-specific options like CPU-specific compiler flags can be specified in the target-specific GNUmakefile or in one of the CPU or OS-level makefiles.

## <span id="page-44-1"></span>A.1 Build Option Categories

This chapter describes the build options found in build/share. The most important is top.mk which contains the following categories of top-level build options:

- *Fully tested.* Prior to release, the CDC source release undergoes a full QA testing cycle. This testing is based on the default build options, though not all possible combinations have been tested. See the *Release Notes* for a list of fully test build options.
- *Supported.* These build options have been used frequently by the CDC development team, but have not gone through full QA testing.
- *Limited Support*. The default values for these build options are supported. Alternate values have been exercised but should be considered experimental.
- *Deprecated*. These build options have been supported in the past and still may work. But because they are no longer needed because either they have been replaced or are obsolete, they will be removed in a future release.

## <span id="page-45-0"></span>A.2 Guidelines for Overriding Build Options

<span id="page-45-2"></span>Build options can be overridden in several places in the CDC build system. For best results, here are some guidelines for choosing where to override the different kinds of build options.

- Build flags like CVM\_DEBUG should be overridden on the make command-line.
- Target-specific options like CC\_ARCH\_FLAGS and CC\_ARCH\_FLAGS\_FDLIB should be set in the GNUmakefile.
- Tool configurations can be overridden in build/*target*/defs.mk.

## <span id="page-45-1"></span>A.3 Build Option Descriptions

[TABLE](#page-46-1) A-1 and [TABLE](#page-49-1) A-2 describe the top-level build options in the CDC build system.

## <span id="page-46-0"></span>A.3.1 Supported Build Options

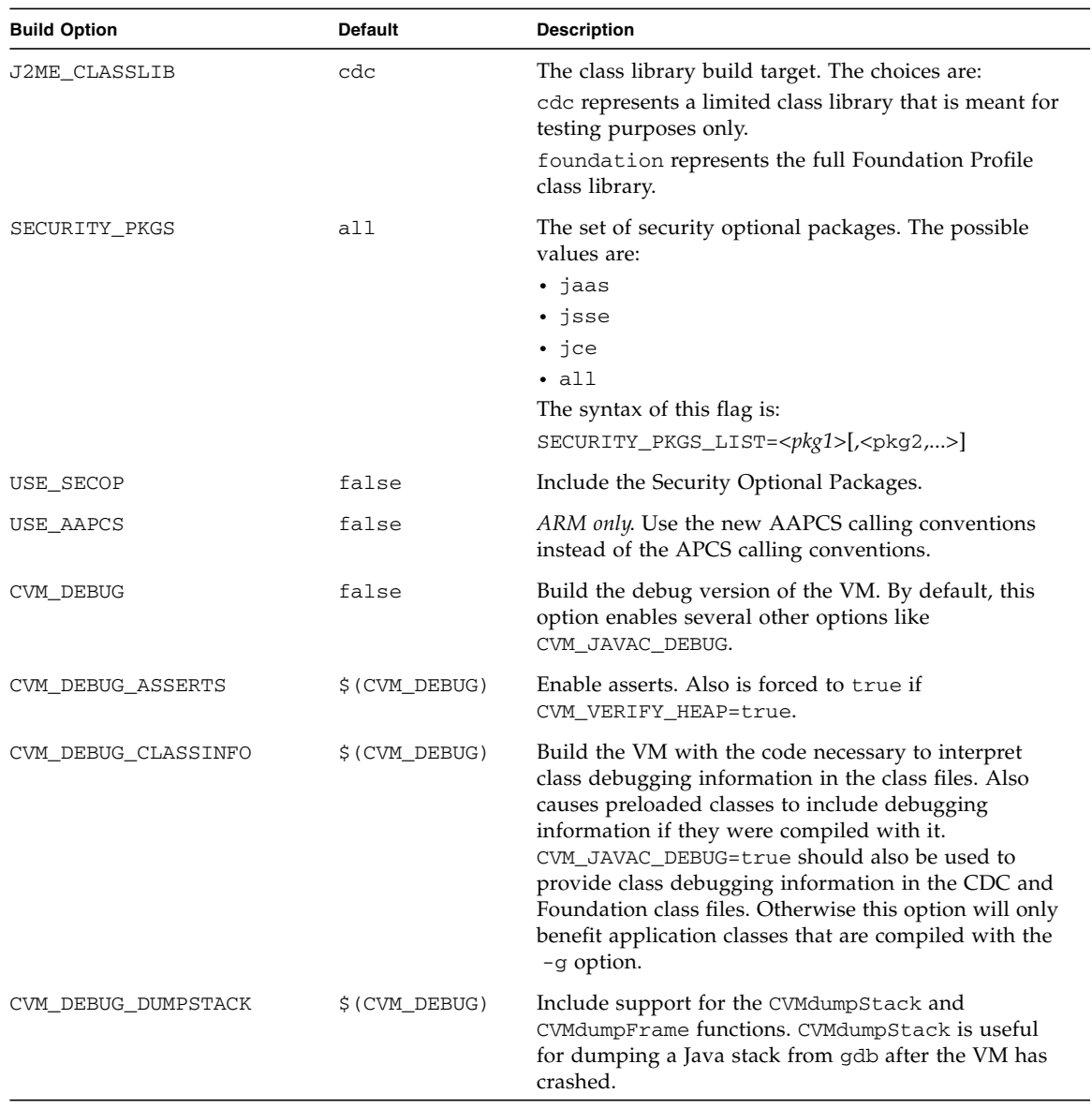

### <span id="page-46-1"></span>**TABLE A-1** Supported Build Options

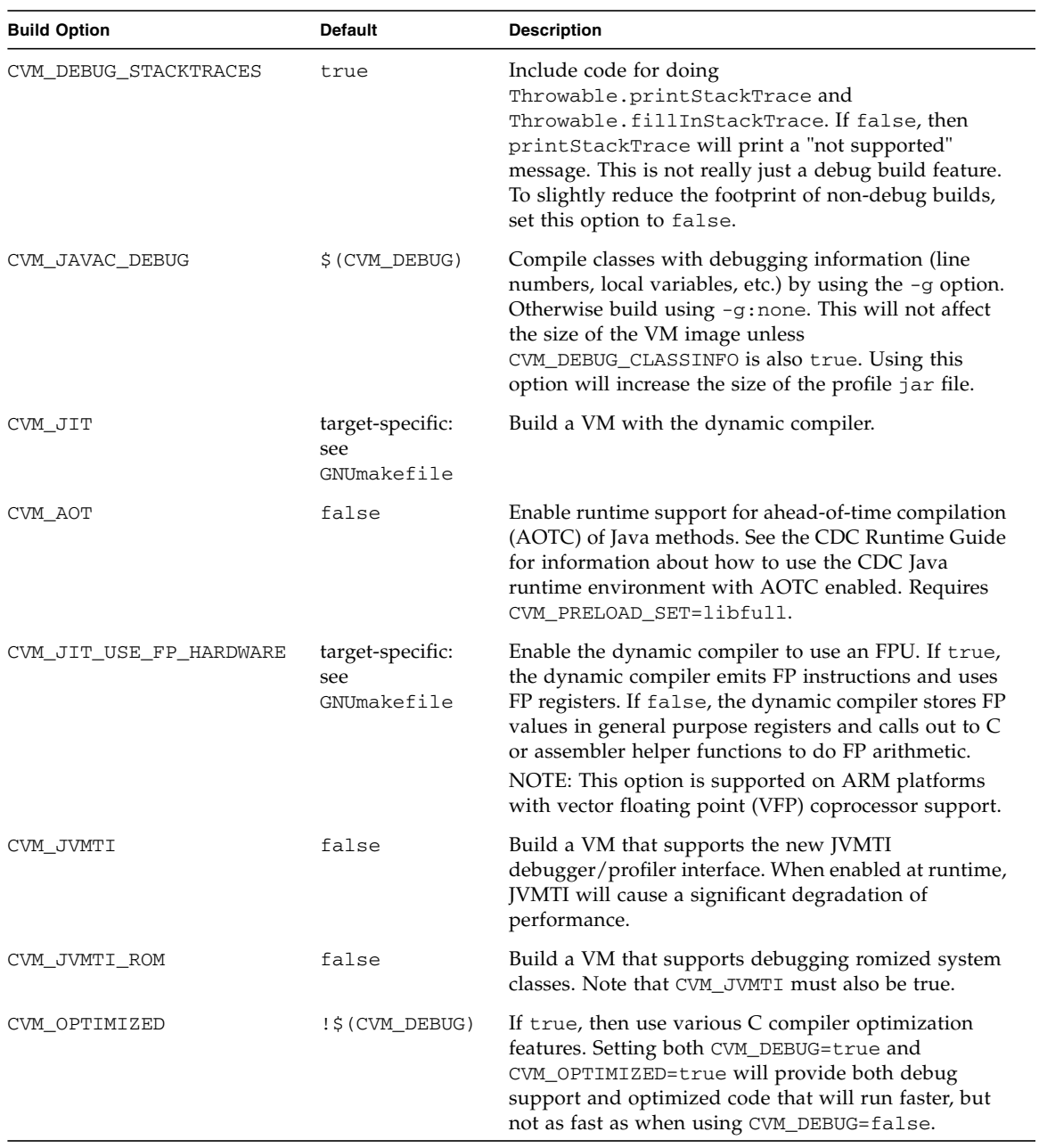

### **TABLE A-1** Supported Build Options *(Continued)*

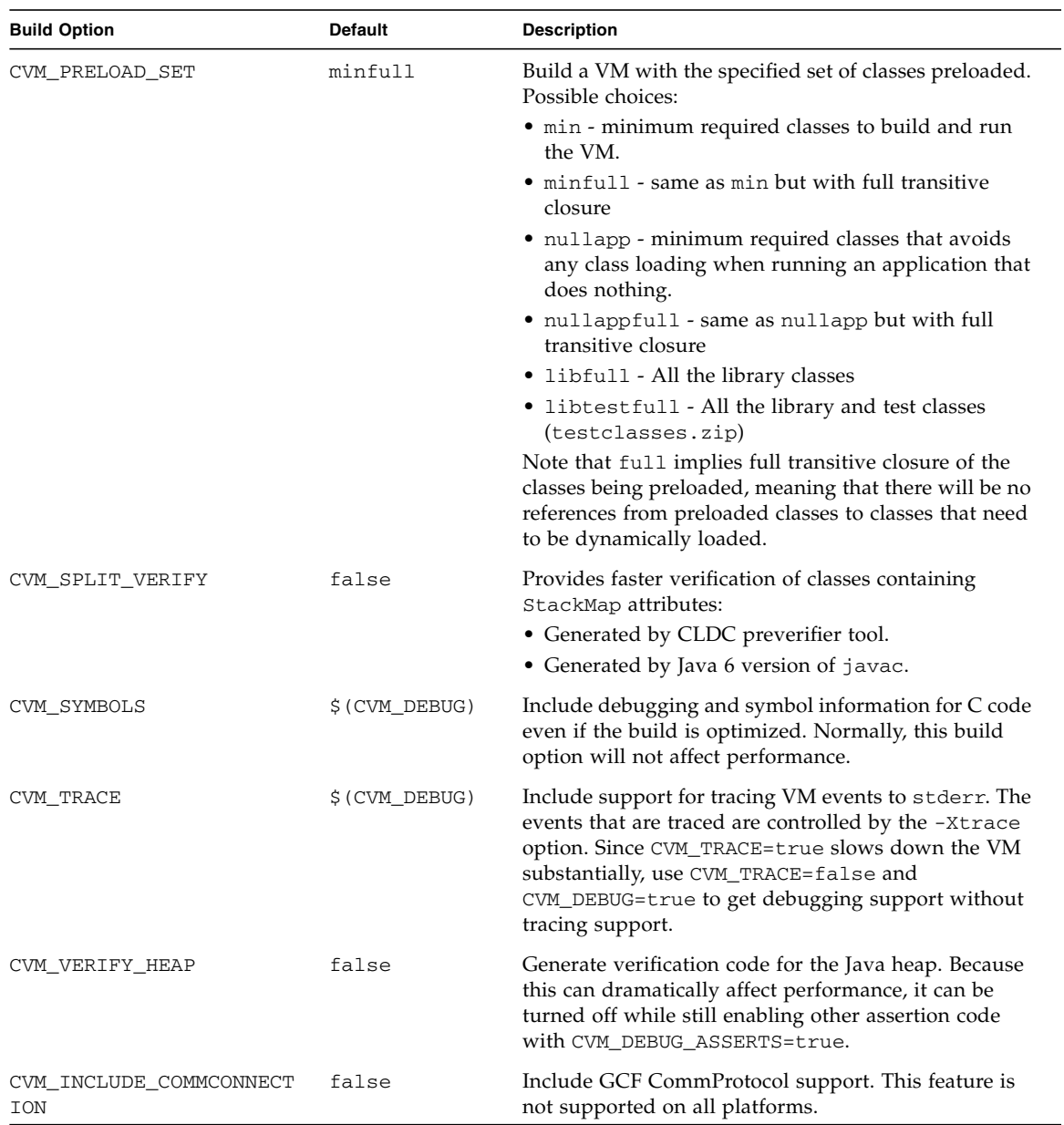

### **TABLE A-1** Supported Build Options *(Continued)*

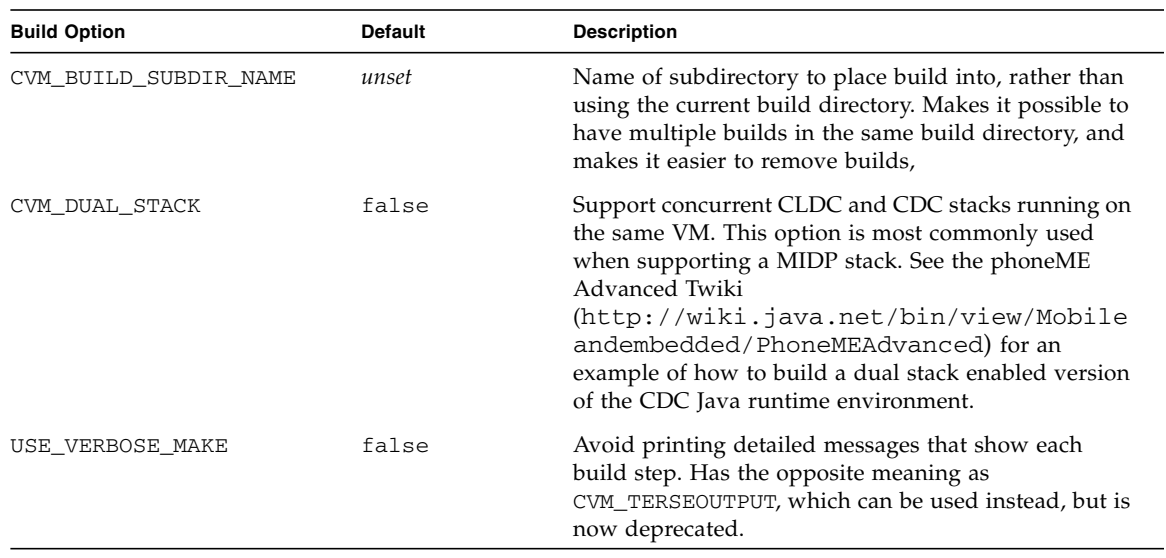

#### **TABLE A-1** Supported Build Options *(Continued)*

### <span id="page-49-0"></span>A.3.2 Limited Support Build Options

The build options described in [TABLE](#page-49-1) A-2 are limited in that their default values are supported, but alternate values are not and should be considered experimental.

| <b>Build Option</b>    | <b>Default</b> | <b>Description</b>                                                                                                    |
|------------------------|----------------|----------------------------------------------------------------------------------------------------|
| CVM CSTACKANALYSIS     | false          | Include stub functions to assist in C stack usage<br>analysis.                                                                                                    |
| CVM_GPROF              | false          | Enable gprof profiling support.                                                                                                    |
| CVM GPROF NO CALLGRAPH | true           | When gprof is enabled, this option can be used to<br>control if call graph is generated in the gprof<br>output.                                                                   |
| CVM CCM COLLECT STATS  | false          | Build a VM which collect statistics on the runtime<br>activity of dynamically compiled code, even if the<br>build is optimized.                                                   |
| CVM CLASSLIB JCOV      | false          | Build library classes with -Xjov (JDK 1.4 javac<br>command line option enabled. Also instruments the<br>VM to simulate loading of classfiles for preloaded<br>classes at startup. |

<span id="page-49-1"></span>**TABLE A-2** Limited Support Build Options

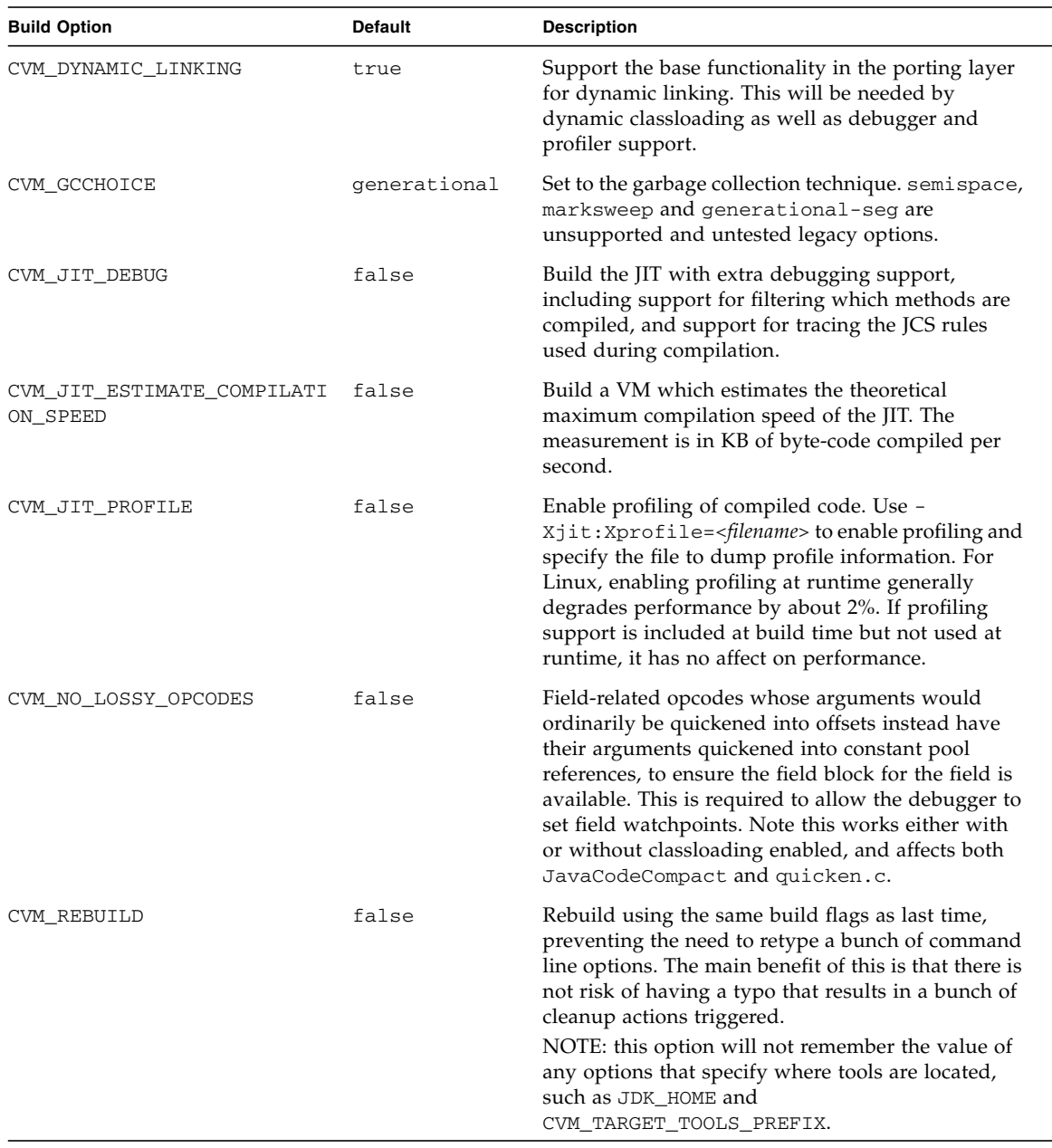

### **TABLE A-2** Limited Support Build Options *(Continued)*

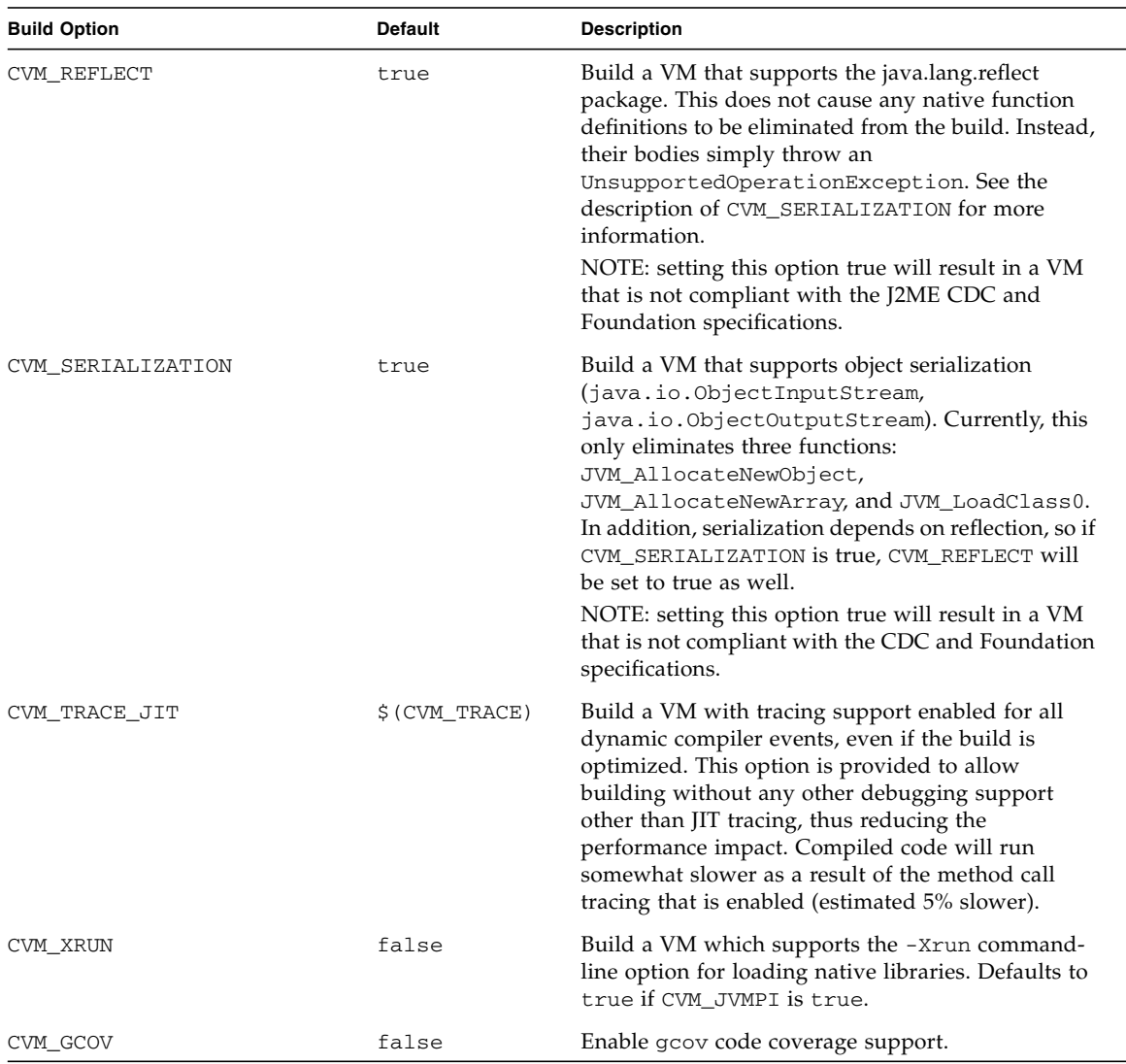

### **TABLE A-2** Limited Support Build Options *(Continued)*

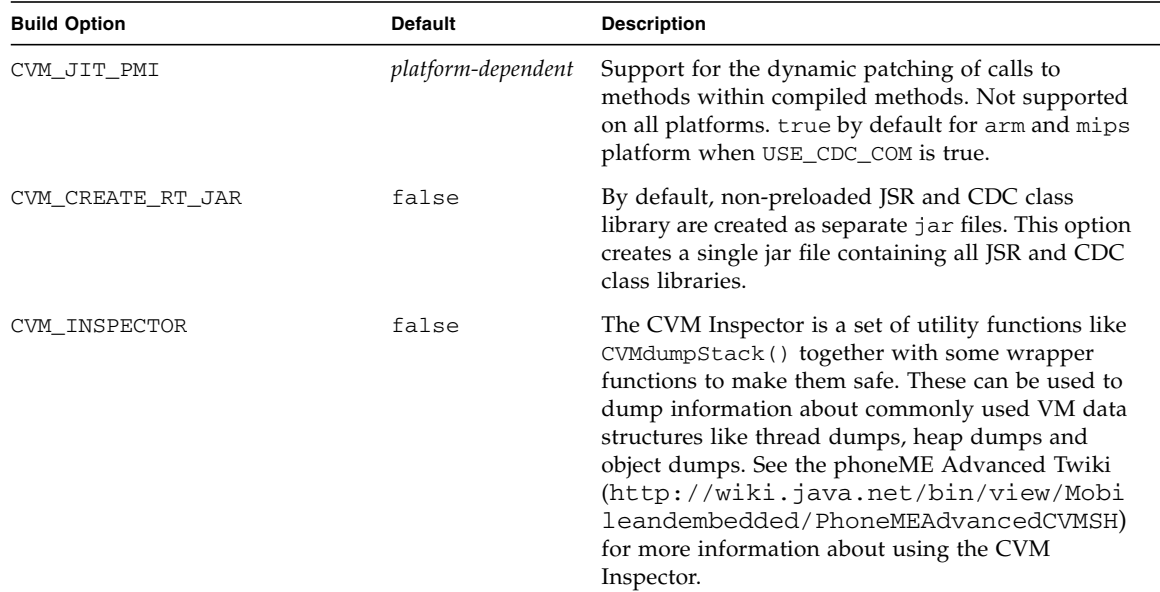

### **TABLE A-2** Limited Support Build Options *(Continued)*

### <span id="page-52-0"></span>**TABLE A-3** Legacy Build Options

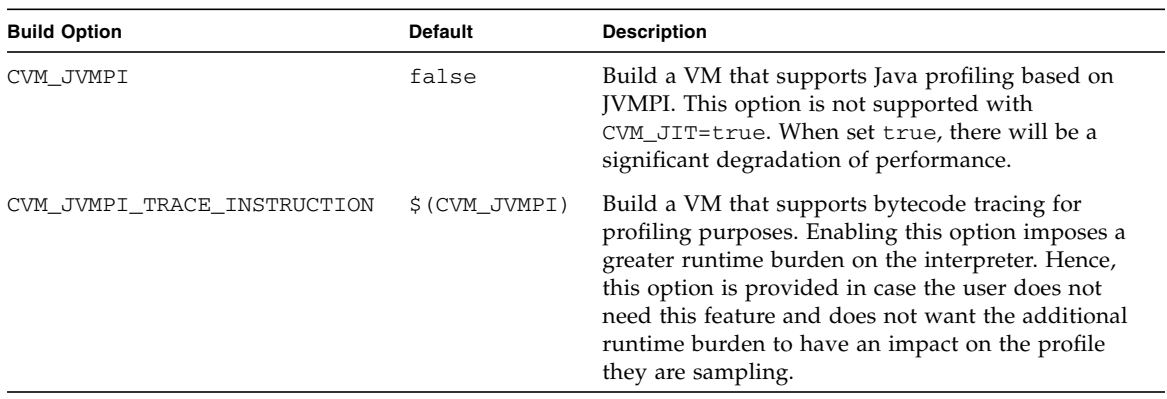

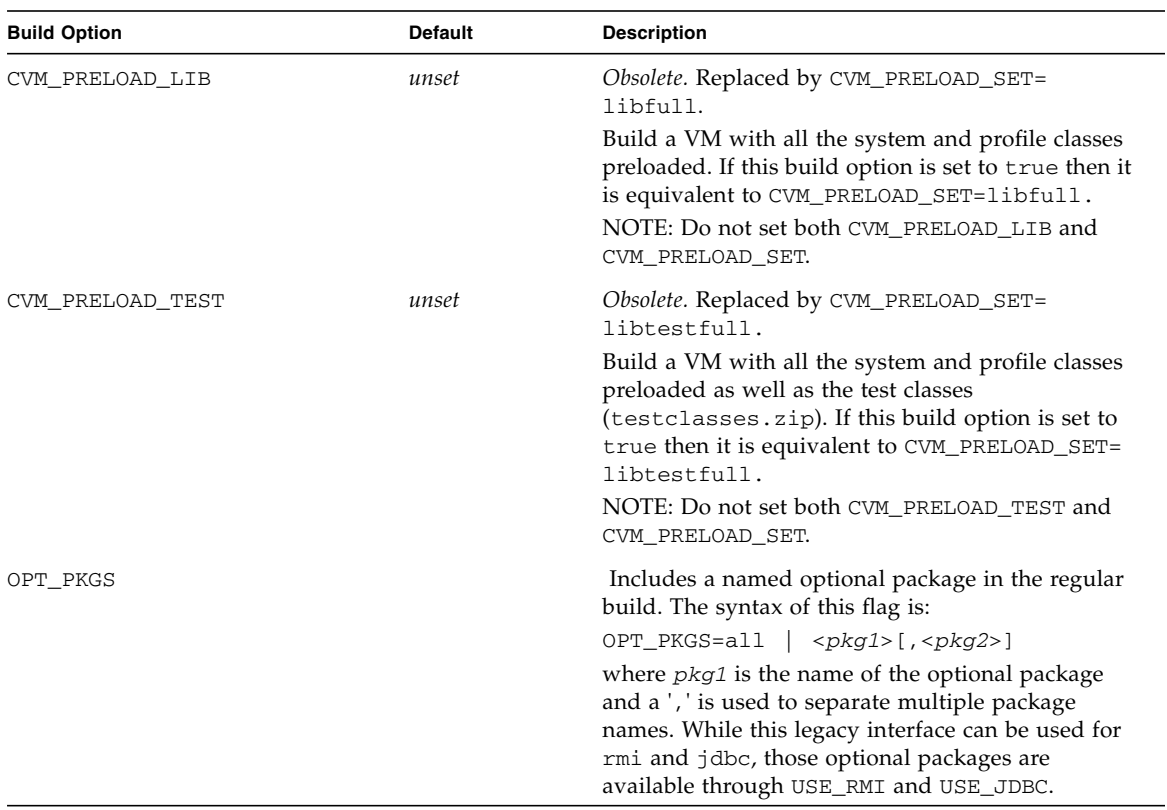

### **TABLE A-3** Legacy Build Options *(Continued)*

## <span id="page-54-2"></span><span id="page-54-0"></span>JavaCodeCompact Reference

## <span id="page-54-1"></span>B.1 Description

JavaCodeCompact combines one or more Java class files and produces a target platform-independent C file that contains the given classes in a preloaded format that can be compiled with a C compiler and linked with the executable image of the CDC Java virtual machine. It also provides a way to ensure that certain necessary classes are present and fully linked to expedite the VM's startup and simplify error handling procedures.

## <span id="page-55-0"></span>B.2 Options

**Note –** The options described below are for reference purposes only. Setting alternate values for these options is not supported. Only adding class files to CVM\_JCC\_INPUT is supported.

#### <span id="page-55-1"></span>**TABLE B-1** JavaCodeCompact Options

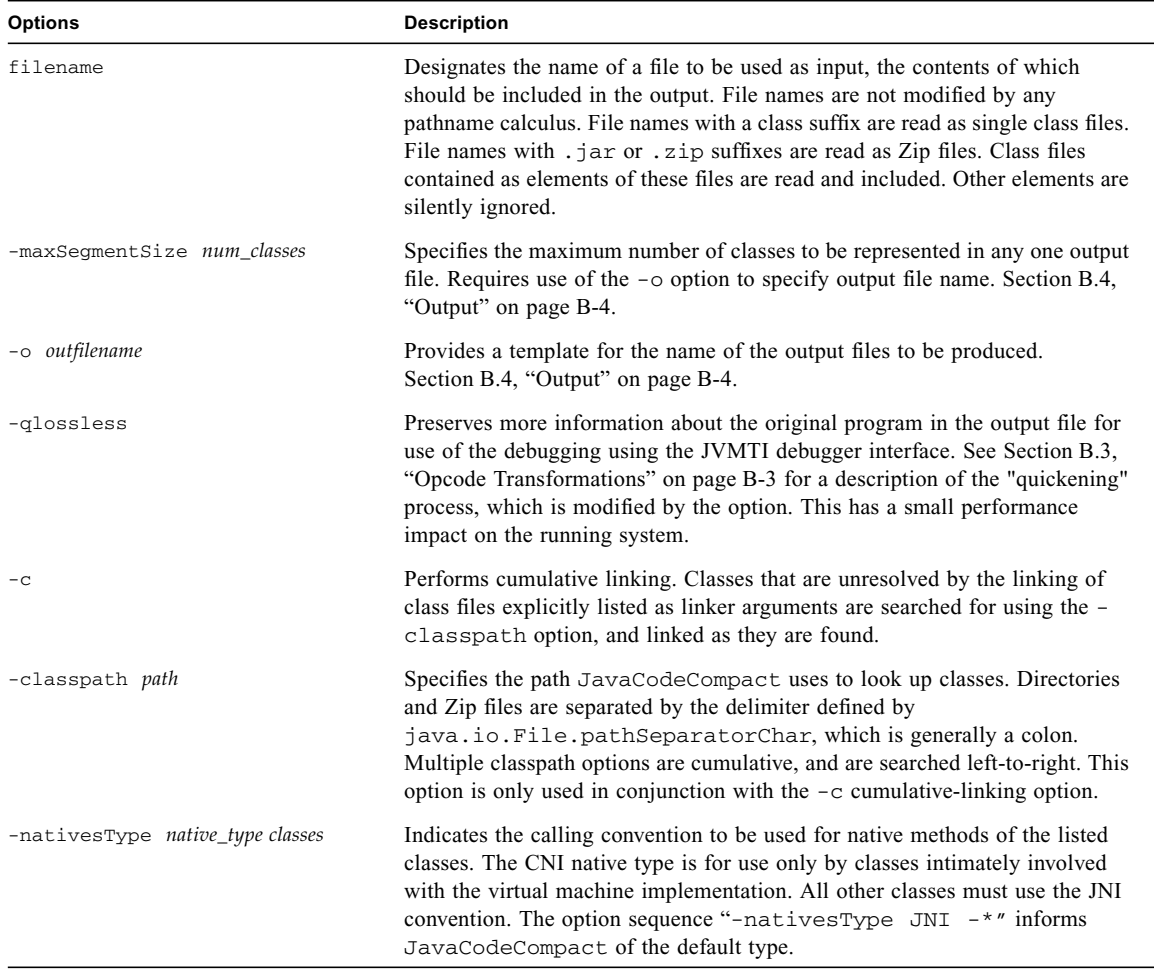

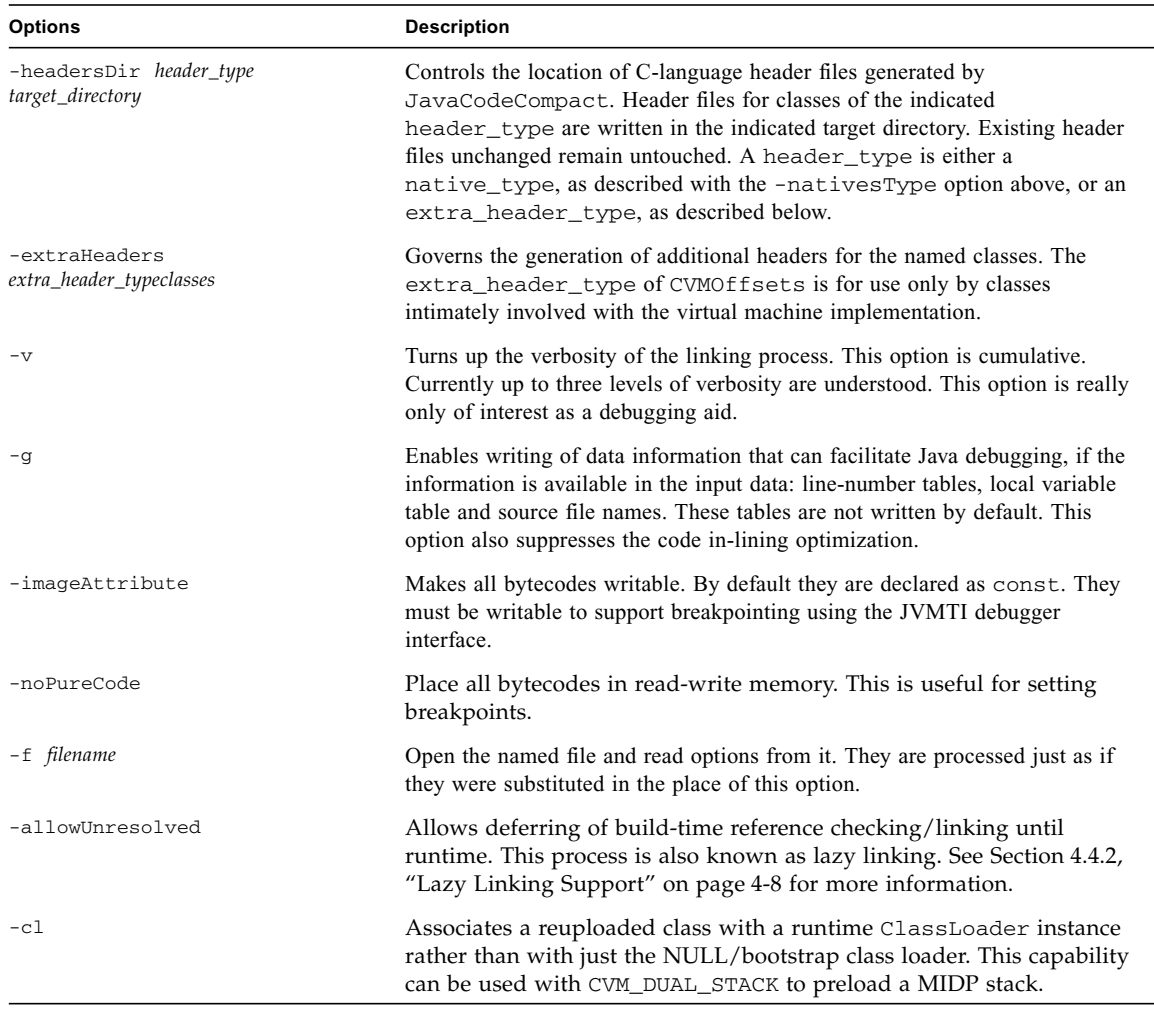

#### **TABLE B-1** JavaCodeCompact Options *(Continued)*

## <span id="page-56-0"></span>B.3 Opcode Transformations

Many Java bytecode instructions refer to symbolic quantities such as the offset of a field or of a method, or to a Java class. Normally, the Java virtual machine resolves such a reference upon first executing the instruction and rewrites the instruction in place. The transformed instruction opcode is referred to as a "quickened" instruction, as subsequent executions of it do not need to see if resolution has taken place, but can proceed assuming it has.

Instead of waiting until runtime to perform this quickening operation, JavaCodeCompact "prequickens" each class once at build-time. The result improves classloading performance and makes the resulting code ROMable. A few other transformations take place during linking, including the simple inlining of very short methods.

The usual quickening process makes it harder to reconstruct source code information from the binary program. For example, it is harder to discover name and type information for a class member given only its offset. When retention of this information is important (such as debugging using JVMTI), an alternate set of quickened instructions can be used. They can be more easily interpreted at runtime, but are somewhat slower to execute. This is when -qlossless is used.

## <span id="page-57-0"></span>B.4 Output

The main product of the program is a body of initialized data structures, in C, representing the classes of the input files, and their ancillary data structures, such as Strings, the String intern table, the type table, primitive type classes and many of the array type classes referenced in the input. In addition to one or more .c files, a .h file is produced called the forward file. This provides forward declarations and is for use only by the other source files produced by JavaCodeCompact.

Due to the limitations of many C compilers, it is often necessary to break this output into multiple files. When the -maxSegmentSize option is given, multiple .c files are produced: one to hold shared data structures such as strings and types, and as many others are necessary, each containing no more than num\_classes classes.

The names of the files produced are computed using a combination of variables and options.

- *-maxSegmentSize not specified.* If the -o option is given, its argument is used as the name of the single compilable output file. Conventionally, this name ends with .c for C language output, but this is not important to the operation of the program. In the absence of this option, a file is produced with a name based on that of the first input file, stripped of path name prefix and any suffix, to which a .c suffix is appended. The resulting name, with ".h" appended, is used for the forward file.
- *-maxSegmentSize specified*. The -o option must be given in this case. It is used to form this set of file names:
	- outfilenameList is an ASCII file naming all the C source programs produced.
	- outfilenameAux.c is C file holding data structures not tied to any specific class, such as Strings, String intern table, and the type tables.
	- outfilenamev.c For 0 <= v < (*number of classes*) / num\_classes. The C files holding per-class data structures.
	- outfilename.h is the forward file name.

## <span id="page-58-1"></span><span id="page-58-0"></span>Legacy JVMPI Support

**Note –** This appendix contains information about the legacy Java Virtual Machine Profiler Interface (JVMPI), a legacy interface that has been replaced by the Java Virtual Machine Tool Interface (JVMTI). In general, JVMTI should be used instead of JVMPI. The support described here is deprecated and may be removed in a future release.

The CDC HotSpot Implementation supports profiling based on the experimental Java Virtual Machine Profiler Interface (JVMPI) specification. Specifically, the JVMPIbased hprof profiling agent provides reports that include CPU usage, heap allocation statistics and monitor contention profiles.

This chapter describes how to build the CDC Java runtime environment with JVMPIbased profiling enabled. See the companion document *CDC Runtime Guide* for information about how to use the hprof Java profiler in a profiling-enabled CDC Java runtime environment.

The hprof profiler agent is built into the VM runtime and generates profiling data on the target platform. The source code for the hprof is integrated into the VM source directories in  $src/share/javavm/(include, runtime)$ .

**Note –** The JVMPI functionality in the CDC HotSpot Implementation is a subset of what the Java SE platform supports. In particular, remote profiling is not supported.

The CVM\_JVMPI build option enables profiling support in the CDC Java runtime environment. The component that is added to the Java runtime environment that enables debugging support is the JDWP debugging agent.

**Note –** If CVM\_JIT and CVM\_JVMPI are both set to true, then the JIT will be disabled at runtime when profiling is used.

The steps below demonstrate how to build a CDC Java runtime environment with Java profiling support.

**1. Change the current directory to the target build directory.**

% cd build/linux-x86-suse

- **2. Build the CDC Java runtime environment with debugging support enabled.** % make CVM\_JVMPI=true CVM\_JIT=false
- **3. Bundle the CDC Java runtime environment for deployment on the target device.**

% make bin

See the companion document *CDC Runtime Guide* for instructions on how to connect a Java profiler to a Java application running on a CDC Java runtime environment.